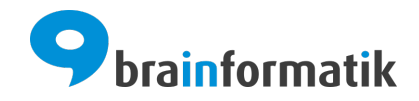

# Handbuch - Exchange Connector

Brainformatik GmbH

2024-04-05

# Inhaltsverzeichnis

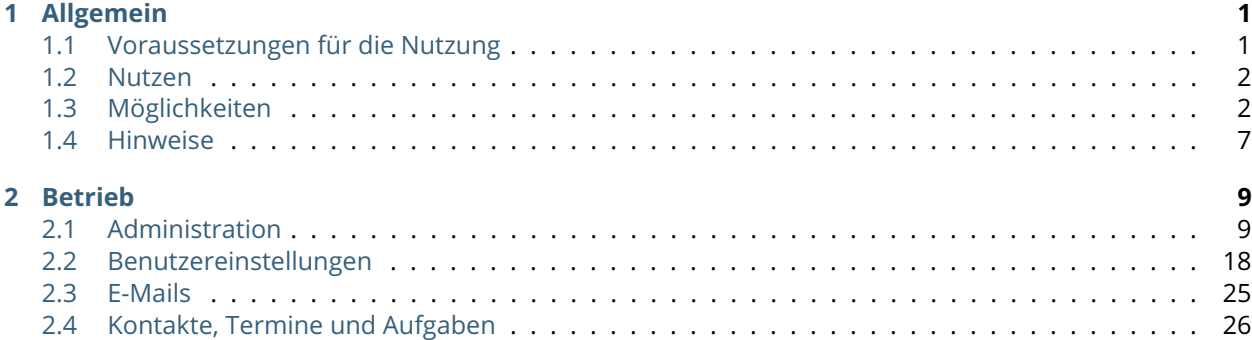

# KAPITEL 1

Allgemein

# <span id="page-2-1"></span><span id="page-2-0"></span>1.1 Voraussetzungen für die Nutzung

Um den Exchange Connector grundsätzlich nutzen zu können, ist ein vorhandenes Exchange-Konto die Voraussetzung.

Ein Microsoft Exchange-Konto ist ein Geschäfts-, Schul- oder Uni-E-Mail-Konto. Die Organisation, die Ihnen das Exchange-E-Mail-Konto eingerichtet hat, verfügt über eine IT-Abteilung, die ein Programm namens Microsoft Exchange Server ausführt. Dieser Server stellt Ihren E-Mail-Dienst bereit.

**Bemerkung:** Soll der Exchange Connector in CRM+ genutzt werden, muss der Exchange Server gewisse Voraussetzungen erfüllen.

## **Folgende Exchange Anbieter werden in CRM+ grundsätzlich unterstützt:**

- Microsoft Exchange ab Version 2013
- Microsoft Office 365
- 1&1 Exchange
- Qualityhosting Exchange

## **Folgendes wird aktuell in CRM+ nicht unterstützt:**

- Open-Xchange
- TLS 1.0 / TLS 1.1

## **Seitens des Exchange Servers müssen folgende Voraussetzungen gegeben sein:**

- Exchange Version ab 2013 oder höher
- EWS (Exchange Web Services) müssen installiert sein
- bidirektionale Kommunikation muss möglich sein (http(s))
- keine selbstsignierten (self-signed) Zertifikate
- Support von TLS 1.2
- die eingestellte Sprache am Exchange(!) Konto des Benutzers muss DE, EN, FR, ES, IT oder PL sein, da nur diese Sprachen vom Exchange Connector unterstützt werden

## **Bemerkung:**

Generell können nur Datensätze synchronisiert werden, bei welchen im Feld "zuständig" ein Benutzer und keine Gruppe ausgewählt ist.

Siehe hierzu auch den Abschnitt *[Mögliche Fehlerquellen und Lösungen](#page-30-0)*.

# <span id="page-3-0"></span>1.2 Nutzen

Der Exchange Connector dient dazu, Daten zwischen CRM+ und dem eigenen Exchange-Konto abzugleichen. Durch den Einsatz des Exchange Connectors erhält der Benutzer die folgenden Möglichkeiten:

• Bei Interaktion mit Exchange bestimmte Aktionen automatisch im CRM auszulösen.

Beispiel: Durch das Verschieben einer E-Mail in einen bestimmten Ordner wird für jede enthaltene E-Mail-Adresse ein Lead angelegt.

• Datensätze des CRM-Moduls "Kontakte" mit den Exchange-Kontakten (Adressbuch) bidirektional (in zwei Richtungen) zu synchronisieren.

Beispiel: Änderungen an einem Kontakt im CRM werden zeitnah mit dem eigenen Exchange-Konto synchronisiert und umgekehrt. Somit ist der CRM-Kontakt stets auf demselben Stand wie der entsprechende Exchange-Kontakt.

• Datensätze des CRM-Moduls "Kalender" (im Detail: Ereignis des Typs "Meetings" und "Aufgaben") mit dem Exchange-Konto bidirektional zu synchronisieren.

Bemerkung: Der Begriff "zeitnah" kann in diesem Rahmen nicht genauer definiert werden, da der genaue Zeitpunkt durch äußere Faktoren beeinflusst wird. Dazu zählt unter anderem die Bandbreite, Latenz und Stabilität der Internetverbindung, die Auslastung beider Systeme sowie die eingesetzte Hardware.

# <span id="page-3-1"></span>1.3 Möglichkeiten

In diesem Kapitel wird erläutert, welche Datensätze nach welchem Datentauschmechanismus übertragen werden können, und welche Unterschiede es dabei gibt.

## 1.3.1 Datentauschmechanismus: Import und bidirektionale Synchronisation

Im Exchange Connector kommt sowohl der Import, als auch die bidirektionale Synchronisation zum Einsatz. Nachfolgend werden diese zwei Mechanismen näher erläutert:

## • **Import**

Bei einem Import werden Datensätze aus einem Fremdsystem in das eigene System integriert. Dieser Vorgang läuft im Normalfall in eine Richtung (OneWay) ab.

**Exchange Connector:** Im Unterschied zum klassischen Import führt der Exchange Connector – je nach Konfiguration – beim Importieren zusätzliche Aktionen durch. So kann er beispielsweise beim Import von E-Mails vollautomatisch Leads anlegen.

## • **Bidirektionale Synchronisation**

Bei der bidirektionalen Synchronisation wird ein Datensatz, der auf zwei oder mehr Systemen vorhanden ist, synchron gehalten. Dabei spielt es keine Rolle auf welchem System es Änderungen gab, denn diese werden immer an die beteiligten Systeme propagiert. So kann beispielsweise am System S1 der Datensatz D1 geändert werden. Zeitnah wird diese Änderung dem Partnersystem S2 bekannt gegeben und dieses ändert den Datensatz D1 nach den Vorgaben von S1. Somit hat der synchronisierte Datensatz auf beiden Systemen stets den selben Stand.

**Exchange Connector:** Beim Exchange Connector steht das CRM+ auf der einen und Exchange auf der anderen Seite. Diese beiden Seiten gilt es dabei synchron zu halten. Zusätzlich dazu kann der Administrator die bidirektionale Synchronisation durch die Bestimmung der Konfliktlösung (s. Kapitel "*[Kontakte, Termine und Aufgaben](#page-27-0)*") beeinflussen.

## <span id="page-4-0"></span>1.3.2 Die vier Komponenten im Detail

Der Exchange Connector setzt sich aus insgesamt vier Komponenten zusammen, die sich an Exchange anlehnen. Dazu zählt "E-Mails", "Kontakte", "Termine" (Kalenderevents des Typs Meeting) und "Aufgaben". Jede einzelne Komponente ist für den Datentausch eines bestimmten CRM-Moduls zuständig. Nachfolgend eine tabellarische, sowie eine grafische Übersicht über die vier Komponenten mit dem jeweils verwendeten Datentauschmechanismus.

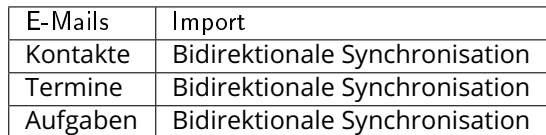

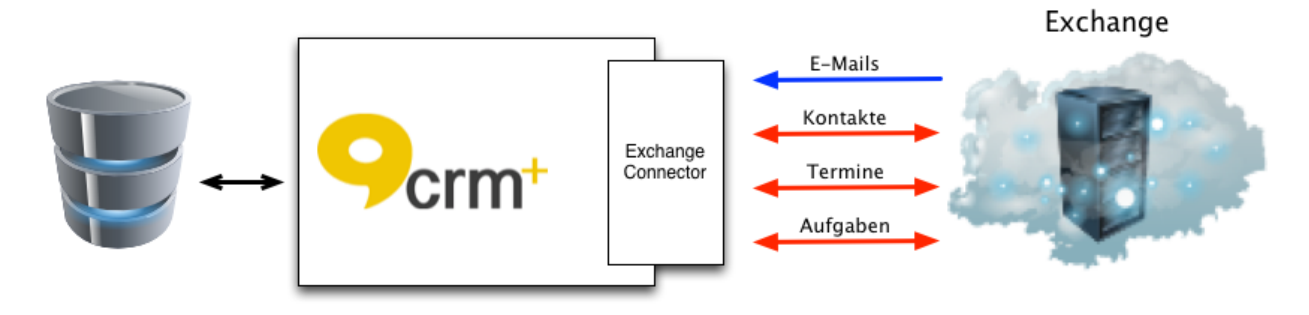

Grundsätzlich tritt der Exchange Connector in Kraft wenn:

- E-Mails *am Exchange* in vordefinierte Ordner verschoben werden.
- Kontakte, Termine oder Aufgaben entweder *im CRM* oder *am Exchange* modifiziert werden. Diese Datensätze befinden sich ebenfalls in vordefinierten Ordnern.

**Bemerkung:** Unter *"modifizieren"* versteht man im weiteren Verlauf dieses Dokumentes das Erstellen, Ändern oder Löschen eines Datensatzes.

**Bemerkung:** Unter *"vordefinierte Ordner"* verstehen sich die Ordner, die bei der ersten Anmeldung am

Exchange Connector (im Exchange-Konto) angelegt werden. Wenn in einem dieser Ordner ein Datensatz modifiziert wird, benachrichtigt der Exchange den Exchange Connector und somit das CRM System zeitnah über die getätigten Änderungen.

**Warnung:** Am Exchange wird immer aus Sicht der vordefinierten Ordner agiert. So zählt beispielsweise das Verschieben eines Datensatzes, aus einem der vordefinierten Ordner in einen Standard-Ordner, als Löschung, denn aus Sicht des vordefinierten Ordners, ist der Datensatz in diesem Ordner nicht mehr vorhanden.

Im weiteren Verlauf dieses Abschnittes werden die vier Komponenten mit ihren Möglichkeiten im Detail erklärt:

## • **E-Mails**

E-Mails werden vom Exchange Connector grundsätzlich nur importiert. Es werden zwar zusätzliche Aktionen am Exchange ausgelöst (dazu später mehr), es werden aber in diesem Zusammenhang niemals Daten aus dem CRM zum Exchange transferiert.

Der Benutzer hat bei dieser Komponente die Möglichkeit, E-Mails (am Exchange) in einen der vordefinierte Ordner zu verschieben. Die Verschiebung wird vom Exchange erfasst und zeitnah an den Exchange Connector übermittelt. Je nachdem in welchem vordefinierten Ordner genau die E-Mails verschoben wurden, wird jeweils eine andere bzw. eine Kombination von Aktionen durchgeführt.

Zu den vordefinierten Ordnern dieser Komponenten zählt der "CRM-Sync" als Wurzel-Ordner für die hierarchische Struktur der Unterordner (s. folgende Abbildung). Zu den Unterordnern gehören "Accounts" (Organisationen), "Contacts" (Kontakte), "Leads" und "Partner". Diese haben dieselbe Bezeichnung wie die CRM-Module, mit denen sie interagieren (dazu später mehr).

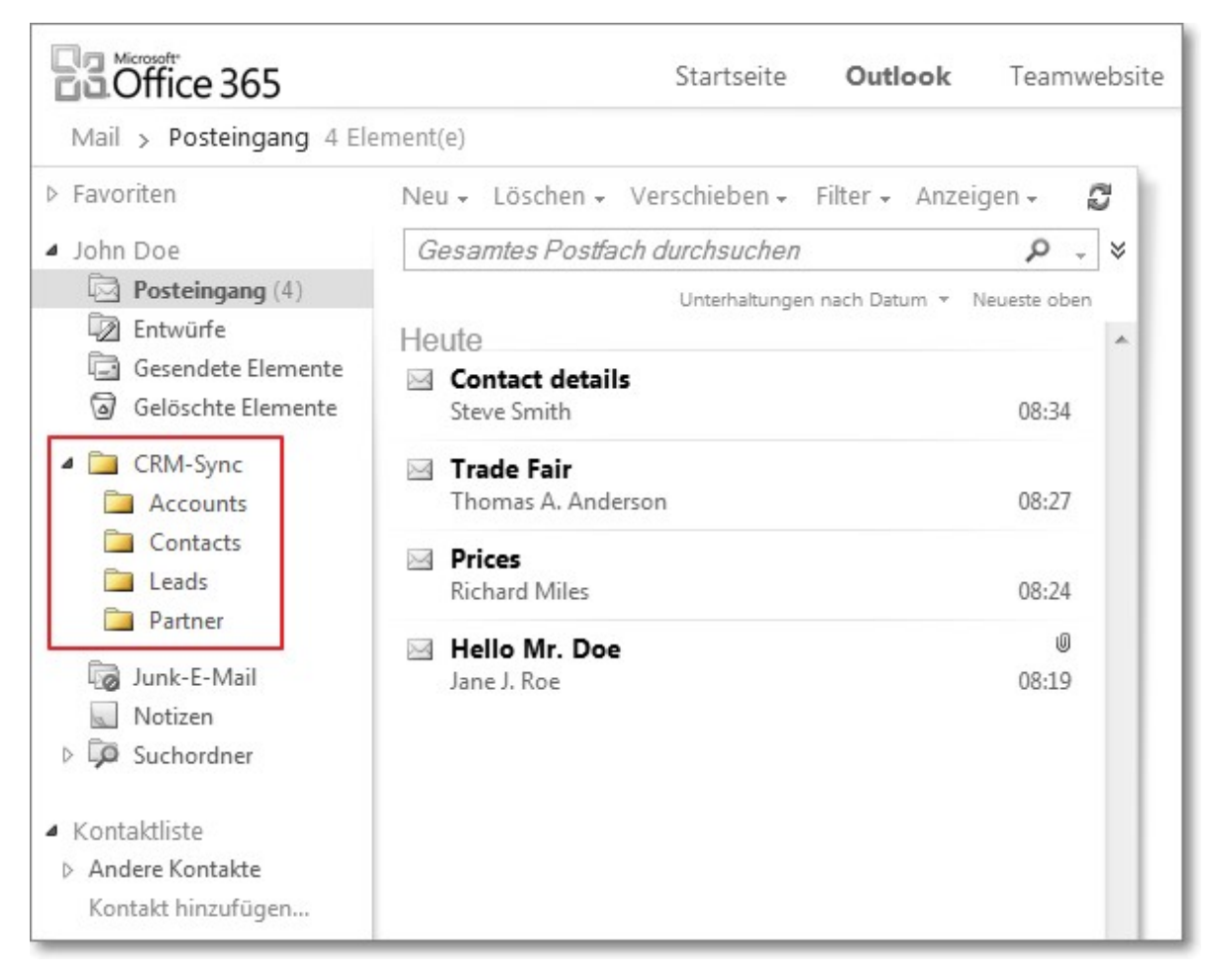

So hat der Benutzer die Möglichkeit, E-Mails zu bereits bestehenden Datensätzen in Accounts, Contacts, Leads und Partner zu referenzieren.

Für den Fall, dass kein passender Datensatz gefunden wurde, hat der Administrator die Konfigurationsmöglichkeit, immer einen Lead anlegen zu lassen. Zu diesem Lead wird dann die entsprechende E-Mail referenziert.

Wird beispielsweise eine E-Mail in den Ordner "Contacts" verschoben, versucht der Exchange Connector zu jeder enthaltenen E-Mail-Adresse einen passenden Kontakt zu finden und diesem die E-Mail zu referenzieren.

Kann zu einer Adresse kein passender Datensatz gefunden werden, wird vollautomatisch ein Lead mit entsprechender E-Mail-Adresse erstellt und anschließend die E-Mail referenziert.

Der Wurzel-Ordner "CRM-Sync" hingegen ist eine Kombination aus seinen Unterordnern. Versuchen die Unterordner nur in den namensgleichen CRM-Modulen passende Datensätze zu finden, versucht der Exchange Connector beim Wurzel-Ordner in den Modulen aller Unterordner Datensätze zu finden. Dabei werden die entsprechenden Module in einer vordefinierten Reihenfolge durchsucht (dazu später mehr).

Als abschließende Aktion wird die E-Mail in den Ursprungsordner zurück verschoben.

**Warnung:** Aufgrund des begrenzten Informationsgehaltes einer E-Mail werden passende CRM-Datensätze ausschließlich anhand der enthaltenen E-Mail-Adressen identifiziert. Berücksichtigt werden dabei alle FROM-, TO-, CC- und BCC-Adressen.

**Warnung:** Verschlüsselte E-Mails können nicht ins CRM übernommen werden!

#### • **Kontakte, Termine und Aufgaben**

Wie weiter oben erwähnt, werden diese Komponenten bidirektional synchronisiert, somit werden Modifikationen in beide Richtungen propagiert.

Der Benutzer hat bei diesen Komponenten jeweils die Möglichkeit, auf beiden Systemen denselben Datenstamm vorzuhalten und zu pflegen.

Dadurch eröffnen sich ganz neue Einsatzszenarien (s. folgende Abbildung), als Beispiel die Synchronisation der CRM-Personen mit einem Smartphone (über Exchange als Mittelsmann).

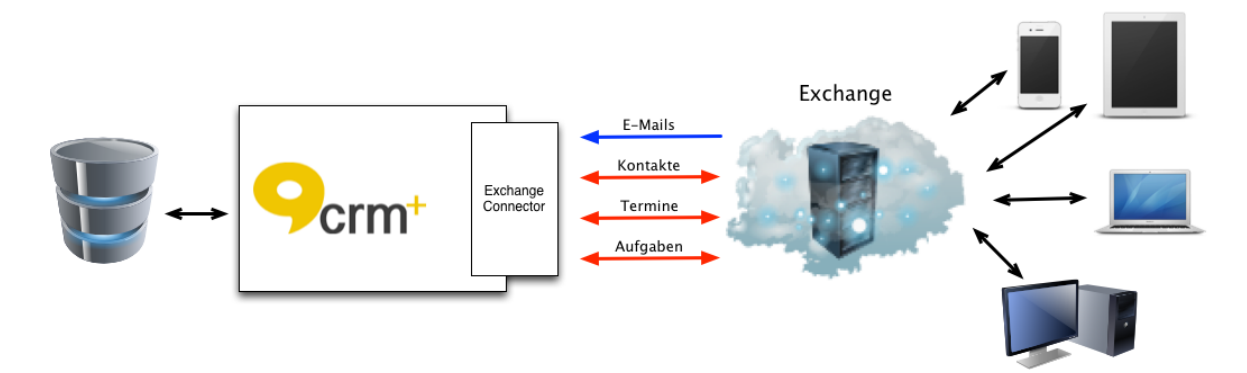

Die durch den Exchange Connector synchronisierten Daten befinden sich in vordefinierten Ordnern. Jede einzelne Komponente hat dabei ihren eigenen Ordner namens "CRM-Sync":

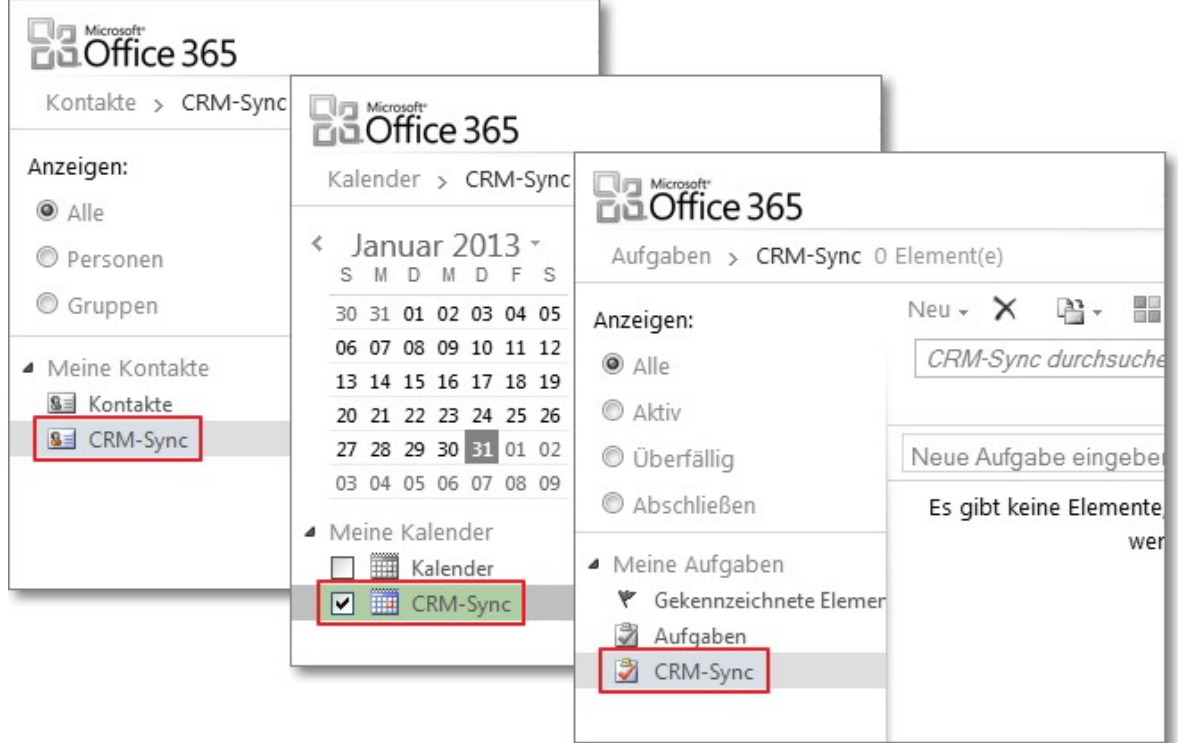

Die drei Komponenten synchronisieren sich dabei mit folgenden CRM-Modulen:

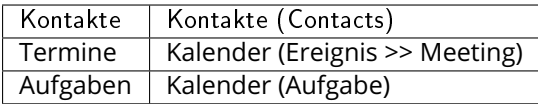

Die Synchronisierung der Kontakte arbeitet hierzu noch zusätzlich mit dem CRM-Modul Organisationen (Accounts). So wird beim Synchronisieren in Richtung Exchange der Name der Organisation aufgelöst und im entsprechenden Exchange-Feld eingetragen.

In Richtung CRM+ wird versucht eine Organisation zu finden, die dem übertragenen Organisationsnamen entspricht.

Wird eine gefunden, wird diese zum Kontakt referenziert. Im Negativfall wird zuerst eine Organisation erstellt und anschließend zum Kontakt referenziert.

Des Weiteren werden Organisationen und Kontakte im CRM niemals gelöscht, es werden nur neue erstellt.

**Warnung:** Da Exchange keine Kategorisierung von Terminen anbietet, werden nur Meetings, keine Calls oder selbst erstellte Ereignistypen, synchronisiert.

**Warnung:** Der Exchange bietet an Beschreibungen entweder als HTML- oder als PLAIN-Text anzulegen. Der Exchange Connector wandelt aus Sicherheitsgründen alle Beschreibungen in PLAIN-Text um, bevor diese im CRM gespeichert werden. Bei der Synchronisierung werden die Beschreibungen im Exchange somit ebenfalls zu PLAIN-Text modifiziert.

**Warnung:** Da Exchange keine Komponente zur Verwaltung von Organisationen vorsieht, werden diese anhand des Organisationsnamens identifiziert. Somit müssen die Namen exakt übereinstimmen, inklusive Namenszusätze wie beispielsweise "AG" oder "GmbH & Co. KG". Ausschließlich die Groß- und Kleinschreibung wird bei der Suche nach einer Organisation ignoriert (case insensitive).

# <span id="page-8-0"></span>1.4 Hinweise

## 1.4.1 CRM+ Rollenkonzept

Das Rollenkonzept aus dem CRM+ wurde – soweit möglich – konsistent im Exchange Connector umgesetzt.

## 1.4.2 Status Benutzer ändern

Wird ein Benutzer in CRM+ auf "inaktiv" gestellt, erscheint die Option "Synchronisierte Daten bereinigen". Wird diese Option angehakt, werden alle erstellten Ordner und synchronisierten Datensätze aus dem Exchange Konto gelöscht.

# 1.4.3 Papierkorb

Der Exchange Connector wurde nicht für die Interaktion mit dem Papierkorb des Exchange implementiert. Es wird dringend empfohlen den Papierkorb von CRM+ zu benutzen.

## 1.4.4 Namen der vordefinierten Ordner

Wie bereits in Kapitel *[Die vier Komponenten im Detail](#page-4-0)*" beschrieben, haben die (Haupt-) Synchronisationsordner der verschiedenen Komponenten, zur einfacheren Handhabung, immer den Namen "CRM-Sync".

**Warnung:** Diese vordefinierten Ordner dürfen bei einer bestehenden Authentifizierung niemals manuell gelöscht werden. Im Rahmen einer De-Authentifizierung wird das entsprechende Postfach bereinigt, unter anderem werden die erzeugten CRM-Sync Ordner gelöscht.

# 1.4.5 Drag & Drop

Das Verschieben von Datensätzen im Exchange per Drag And Drop wird unterstützt.

## 1.4.6 Microsoft Outlook

Die Interaktionen von Microsoft Outlook mit dem Exchange Connector (über Exchange als Mittelsmann) wurde nicht getestet. Da Outlook aus technischer Sicht nur mit Exchange kommuniziert und dieser erst wiederrum den Exchange Connector anspricht, sollte diese Funktionalität jedoch zur Verfügung stehen.

# KAPITEL 2

Betrieb

# <span id="page-10-1"></span><span id="page-10-0"></span>2.1 Administration

In diesem Abschnitt wird näher darauf eingegangen, welche Einstellungsmöglichkeiten der Administrator hat. Diese Einstellungen gelten systemweit, d.h. sie betreffen alle Benutzer Ihres CRM+ Systems.

Die Einstellungen des Exchange Connectors sind zu finden unter Exchange Connector.

**Warnung:** Um eine dauerhafte Verbindung zwischen dem CRM und dem Exchange Server sicherzustellen, ist die Aktivierung des Cronjobs "Exchange Connector" in Cronjobs notwendig.

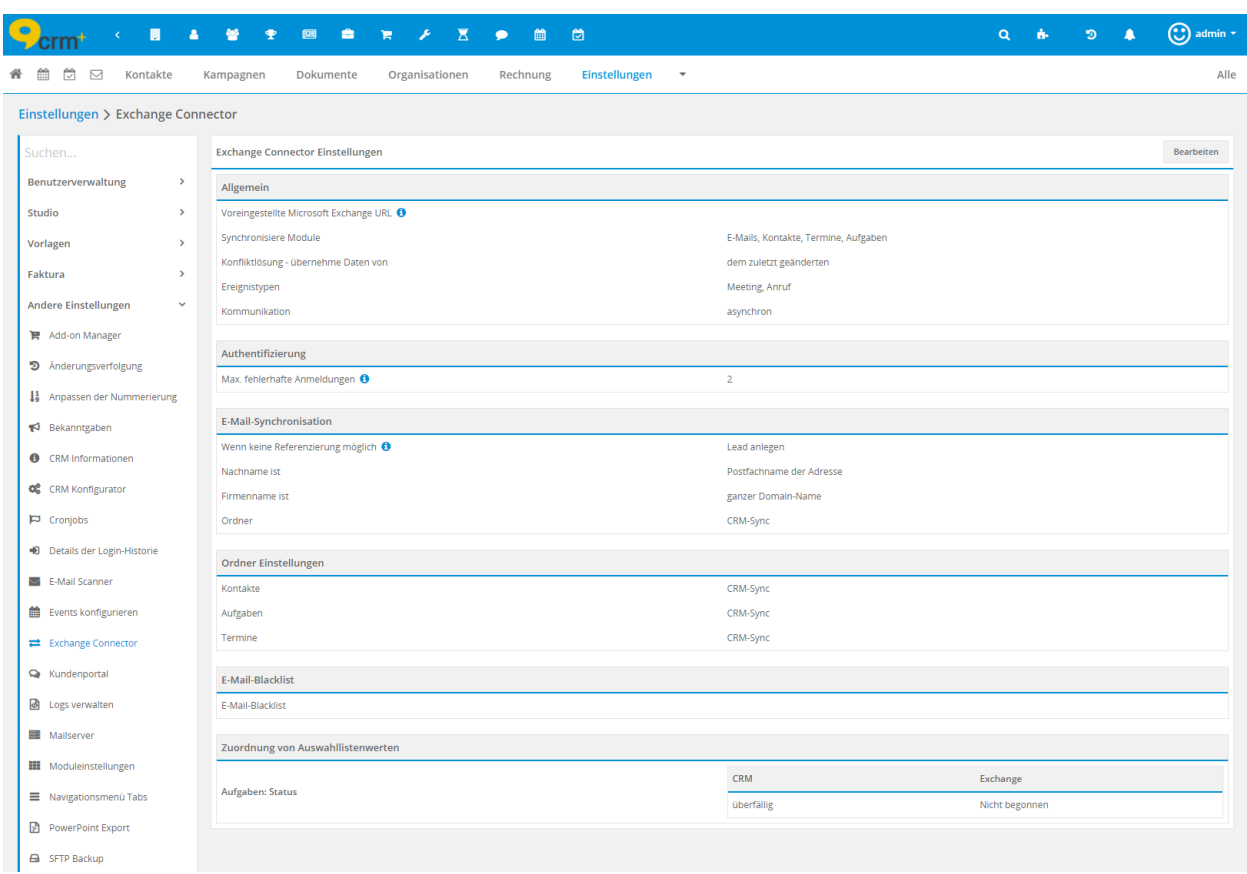

# <span id="page-11-0"></span>2.1.1 Einstellen der Synchronisationsmöglichkeiten

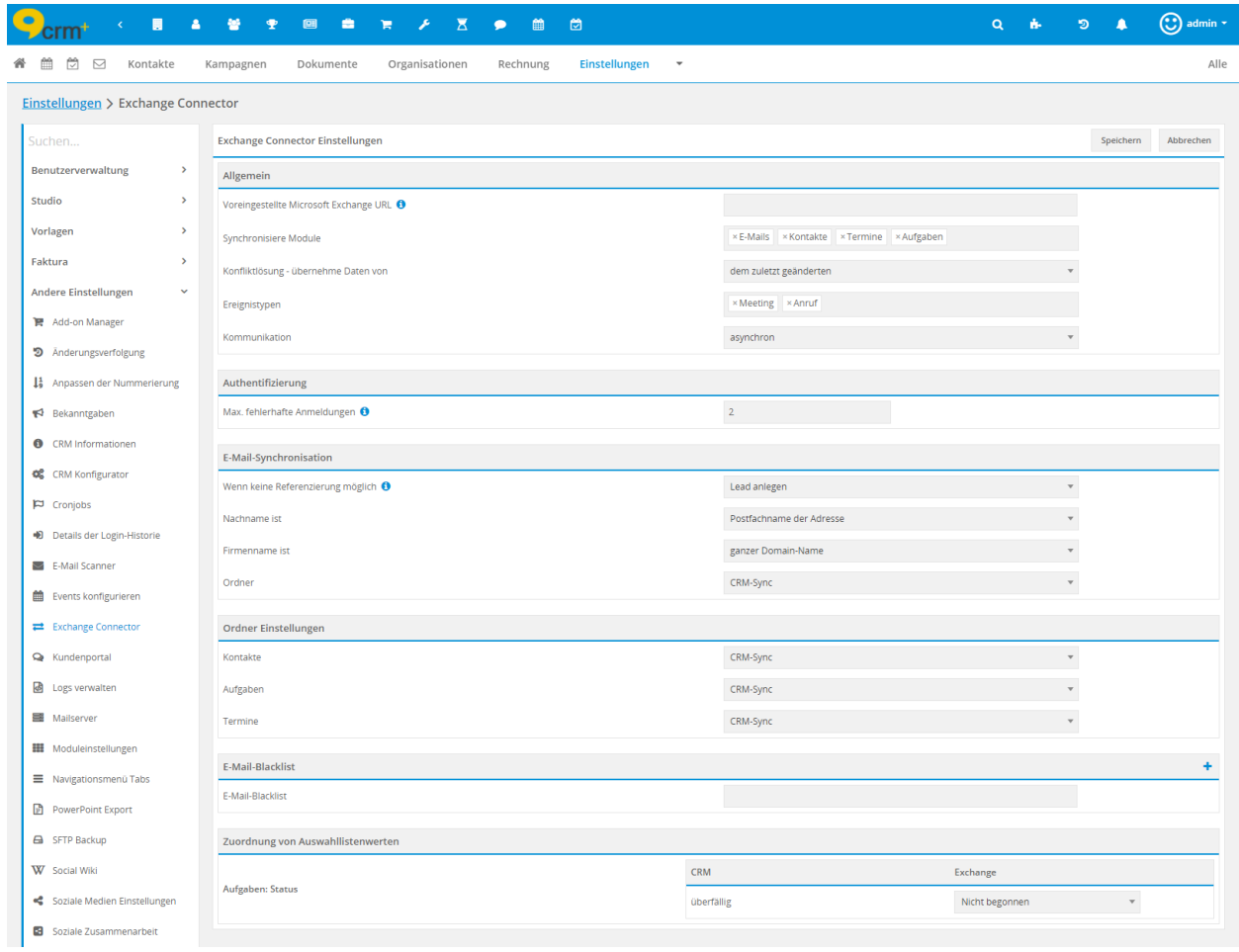

Im Block "Allgemein" wird definiert, welche Module (E-Mails, Kontakte, Termine u. Aufgaben) synchronisiert werden sollen. Somit ist es den Benutzern nicht erlaubt, die Komponenten selbst zu wählen.

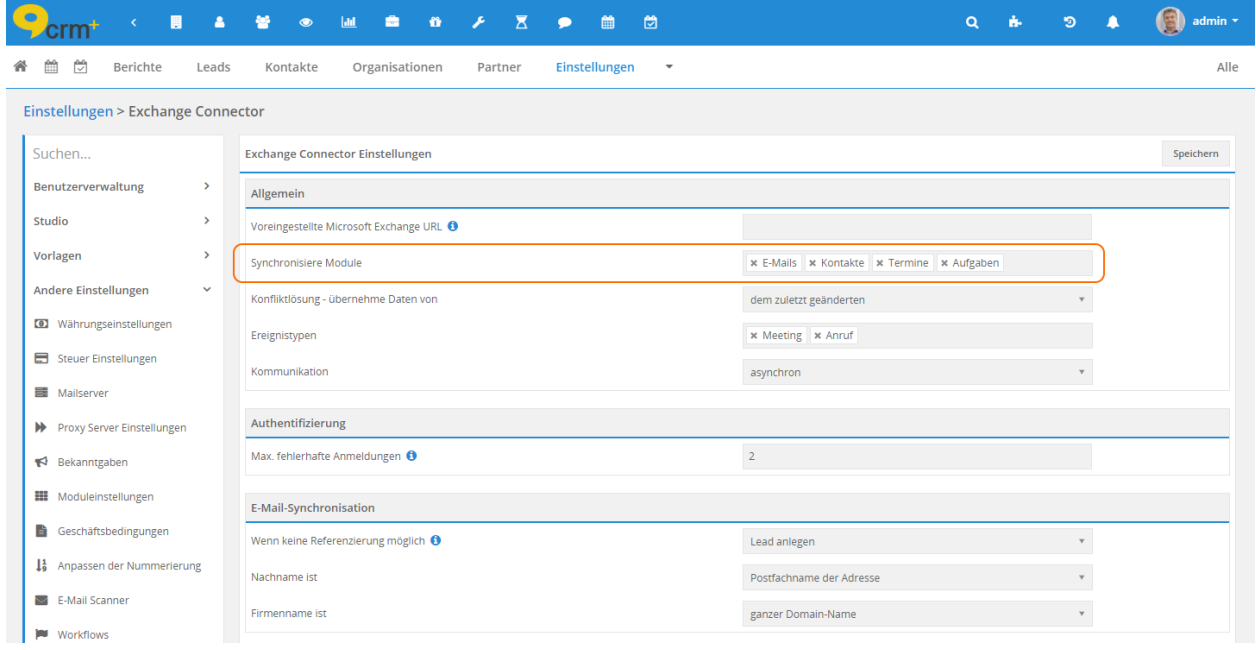

Wenn mindestens eine Komponente aktiviert ist, erhalten die Benutzer unter "Meine Einstellungen" die Möglichkeit, sich an ihrem Exchange-Konto zu authentifizieren. Falls keine der Komponenten aktiviert ist – der Exchange Connector somit vollständig ausgeschaltet wurde – sehen die Benutzer lediglich die Nachricht, dass er deaktiviert ist.

Sollte sich zu einem späteren Zeitpunkt eine dieser vier Optionen ändern, wirkt es sich umgehend auf alle bereits authentifizierten Benutzern aus.

Somit ergeben sich folgende zwei Fälle:

- Wird eine Komponente deaktiviert, wird auf allen verbundenen Exchange-Konten der vordefinierte Ordner für diese Komponente (inkl. Inhalt) gelöscht. Anschließend werden die Benutzer automatisch neu authentifiziert. Dieser Schritt ist notwendig, um Exchange mitzuteilen, dass er Modifikationen im eben gelöschten Ordner nicht mehr propagieren braucht.
- Wird eine Komponente aktiviert, wird auf allen verbundenen Exchange-Konten der vordefinierte Ordner für diese Komponente angelegt. Als nächstes werden alle Datensätze des entsprechenden CRM-Moduls einmalig mit den Exchange-Konten synchronisiert (dieser Schritt betrifft ausschließlich Kontakte, Termine und Aufgaben).

**Warnung:** Wie erwähnt, werden bei der De- bzw. Aktivierung von Komponenten alle verbundenen Exchange-Konten durchgegangen und aktualisiert. Je nach Anzahl der bereits gekoppelten Exchange-Konten kann das An- bzw. Abwählen einer Komponenten beim Speichern der Einstellungen zu erheblichen Verzögerung führen. Diese machen sich durch eine weiße Seite bemerkbar.

**Bemerkung:** Es wird empfohlen, durch eine intensive Evaluation im Vorfeld klar zu definieren, welche Komponenten synchronisiert werden sollen.

# 2.1.2 Kontakte, Termine und Aufgaben: Konfliktlösung

Ebenfalls im Bereich "Allgemein" kann der Administrator die Konfliktlösung – für aufkommende Konflikte – festlegen (siehe folgende Abbildung). Diese Einstellung hat ausschließlich auf die bidirektional synchronisierten Komponenten einen Einfluss.

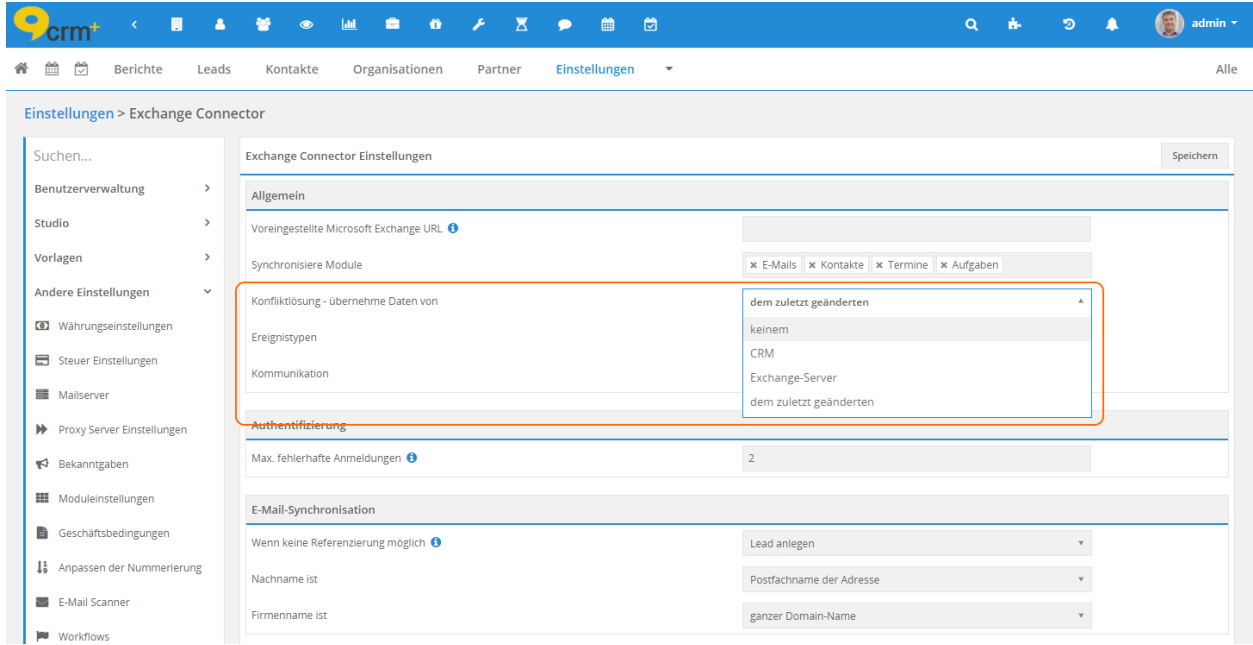

Die Auswahlmöglichkeiten bestimmen dabei, von welcher Seite in einem Konfliktfall die Daten herangezogen werden sollen. Nachfolgend die unterschiedlichen Konfliktlösungen mit einer Funktionsbeschreibung:

## • **"keinem"** (keine Aktion)

Bei dieser Lösung werden keine Daten übernommen oder verändert, somit sind die Datensätze nicht mehr synchron. Es wird aber eine E-Mail zur Benachrichtigung an den Konfliktauslöser geschickt.

Bemerkung: Unter dem Begriff "Konfliktauslöser" versteht sich der Benutzer, bei dem es zu einem Synchronisierungskonflikt kam.

## • **"CRM"** (CRM gewinnt)

In diesem Lösungsfall haben immer die Daten von CRM+ die höhere Priorität und überschreiben somit immer die im Exchange gespeicherten Datensätze. Dabei spielt es keine Rolle, auf welcher Seite die Modifikation erfolgt ist.

• **"Exchange-Server"** (Exchange gewinnt)

Dieser Fall bildet das Gegenteil zum vorherigen. Die Daten im Exchange haben die höhere Priorität und überschreiben die Daten im CRM. Hier ist es ebenfalls unwichtig, auf welcher Seite es eine Änderung gab.

• **"dem zuletzt geänderten"** (last-modified gewinnt)

Bei der Auswahl dieser Option hat der Datensatz mit den neuesten Modifikationen die höhere Priorität und überschreibt somit die älteren Daten. Im Normalfall wird eine Änderung am Exchange die Daten im CRM+ überschreiben und umgekehrt.

Bemerkung: In der Praxis wird die Konfliktlösung "dem zuletzt geänderten" (last-modified gewinnt) am gebräuchlichsten und sinnvollsten sein. Denn dadurch werden die Datensätze stets synchron gehalten und sind zudem auf beiden Seiten immer auf dem neuesten Stand. Des Weiteren gehen bei dieser Option keine Modifikationen verloren.

# <span id="page-15-1"></span>2.1.3 Einstellungspunkt Kommunikation

Im Einstellungspunkt "Kommunikation" kann festgelegt werden, ob die Übertragung der Datensätze synchron oder asynchron stattfinden soll.

- synchron = Datensatz wird nach dem Speichern/Löschen SOFORT übertragen. Dies kann zu einer Verzögerung beim Speichern führen.
- asynchron = Übertragung im Hintergrund, also VERZÖGERT. Es dauert einige Sekunden bis Minuten, bis die Änderung am Exchange angekommen ist. Vorteil: Die Laufzeit des Speichervorgangs wird nicht beeinträchtigt.

## <span id="page-15-0"></span>2.1.4 E-Mails: Aktion bei fehlgeschlagener Referenzierung

Die erste Einstellmöglichkeit im Bereich "E-Mail-Synchronisation" ist die auszuführende Aktion, wenn zu einer E-Mail-Adresse kein passender Datensatz gefunden wurde (siehe folgende Abbildung). Der Administrator hat zum einen die Wahl, in so einem Fall keine Aktion durchführen zu lassen, zum anderen kann er festlegen, dass in solchen Fällen automatisch ein Lead angelegt wird.

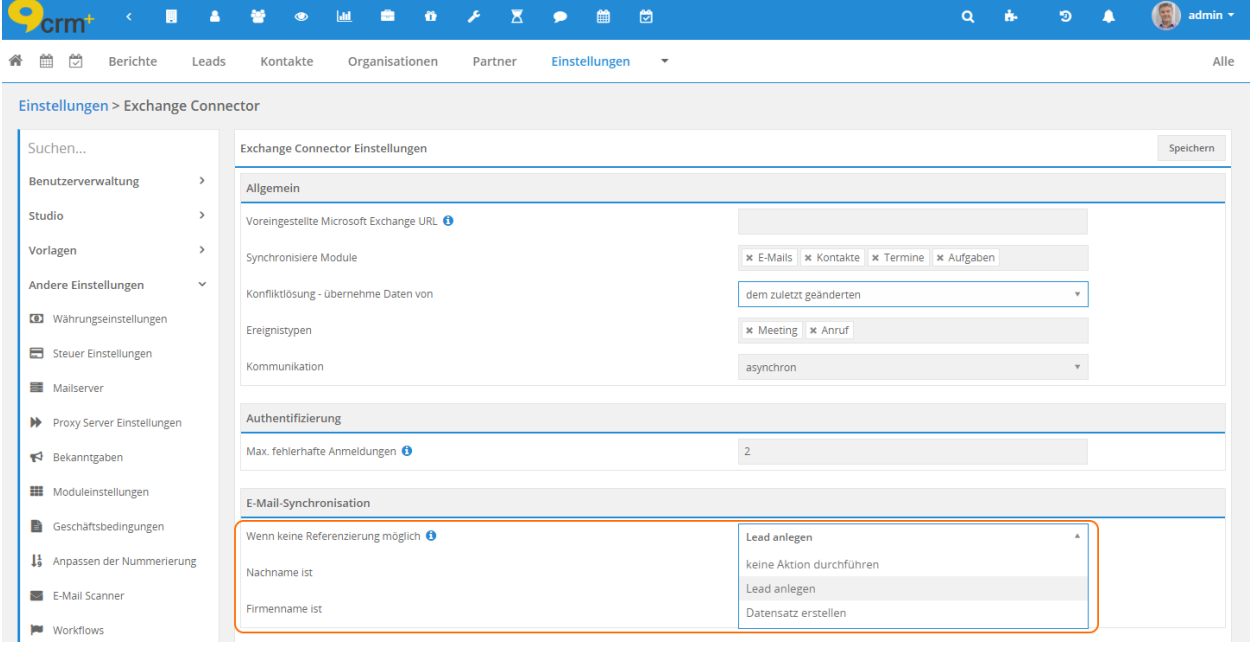

Bemerkung: Diese Option wirkt sich auf alle vordefinierten Ordner der Komponente "E-Mails" aus, auch auf die Unterordner.

# 2.1.5 E-Mails: Aufteilung der E-Mail-Adresse zur Füllung von Feldern in CRM+

Die nächsten zwei Optionen gehören zusammen und definieren, welche Teile der E-Mail-Adresse und des übermittelten Namens beim Anlegen eines neuen Leads zur Füllung der Pflichtfelder herangezogen werden sollen:

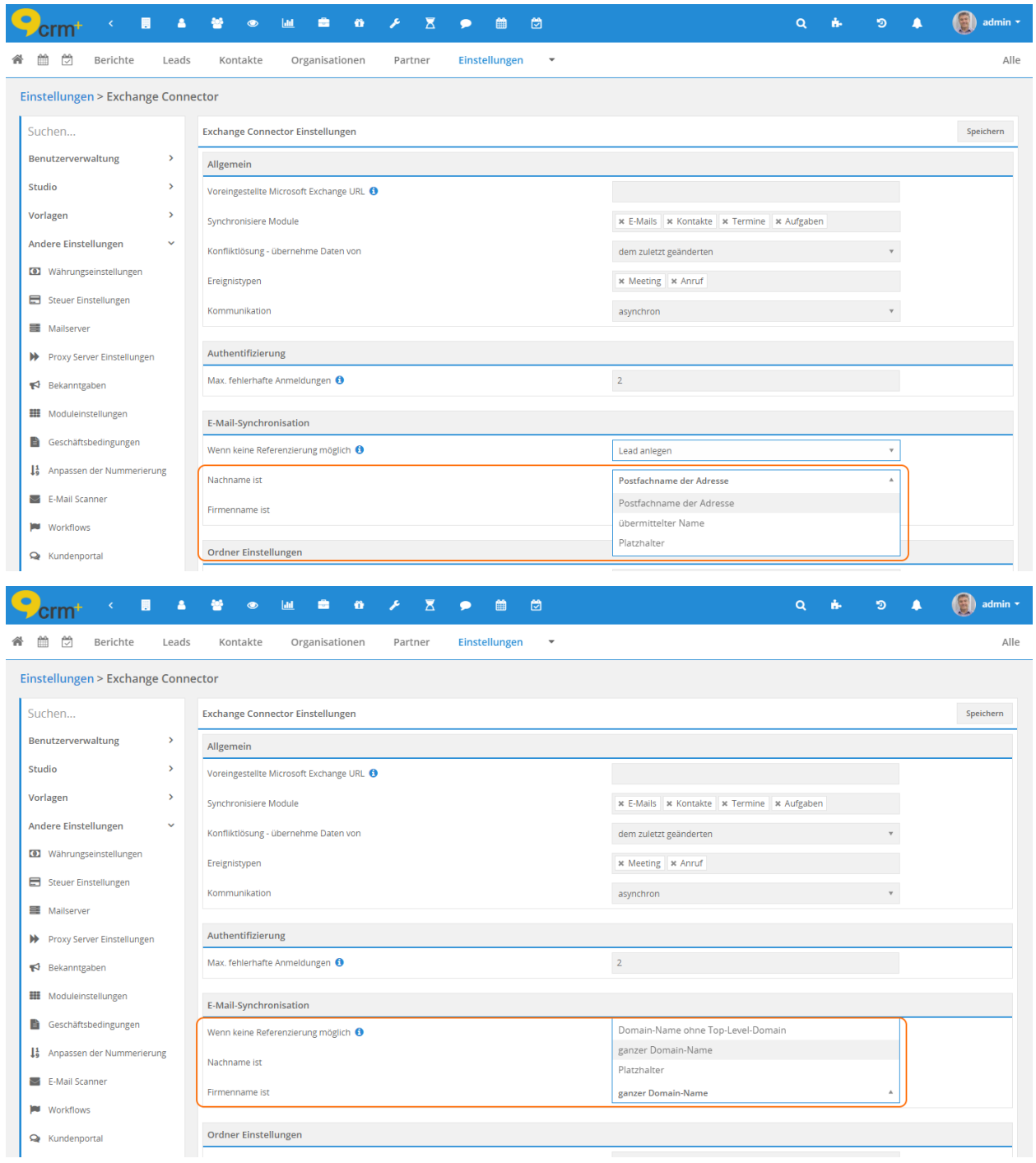

Dabei bietet die Option "Nachname ist" die Auswahlmöglichkeiten "Postfachname der Adresse", "übermittelter Name" und "Platzhalter". Zum besseren Verständnis erklärt die folgende Abbildung die Unterschiede grafisch:

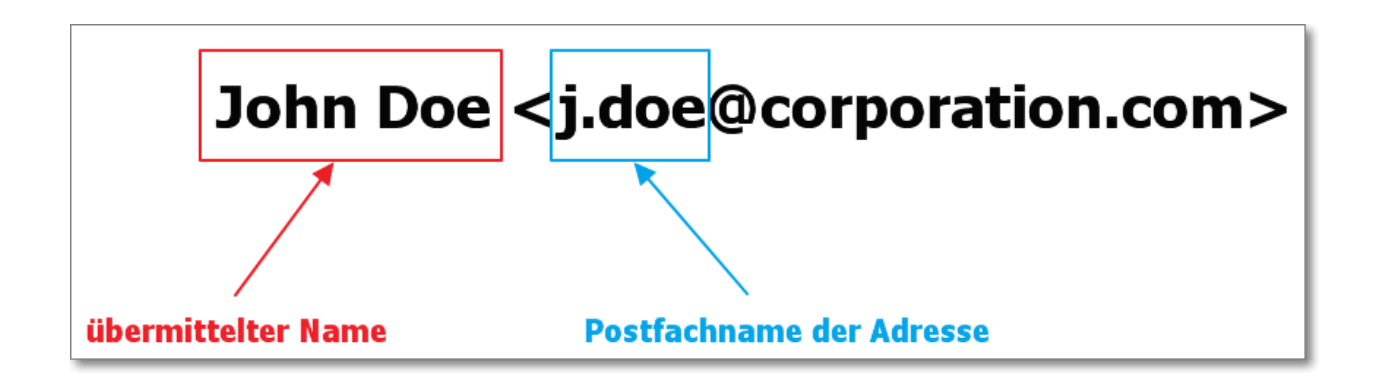

Bemerkung: Unter "Platzhalter" versteht man einen bestimmten Wert, der den Platz anderer, meist nicht vorhandener Werte einnimmt. Der im Exchange Connector verwendete Platzhalter lautet "???" (in Worten: drei Fragezeichen).

Die Option "Firmenname ist" bietet die Auswahlmöglichkeiten "Domain-Name ohne Top-Level-Domain", "ganzer Domain-Name" und "Platzhalter". Zum besseren Verständnis erklärt die folgende Abbildung die Unterschiede grafisch:

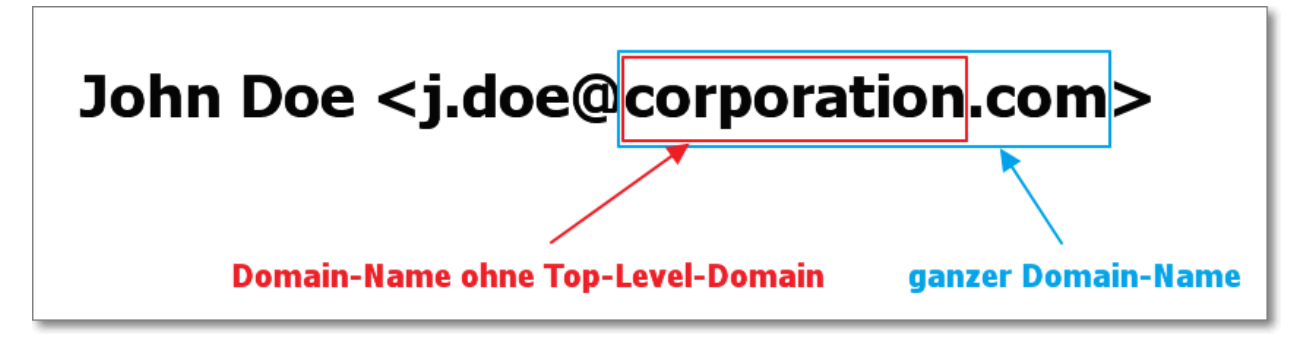

Im Einstellungspunkt "Ordner" wird definiert, welche Ordner des Postfachs synchronisiert werden.

- CRM-Sync Ordner: Nur Daten aus dem CRM-Sync Ordner werden synchronisiert.
- Posteingang: Es werden alle in den Posteingang eingehenden E-Mails automatisch mit dem CRM synchronisiert. Optional können auch alle Unterordner sowie der Gesendet-Ordner mit eingeschlossen werden.

# 2.1.6 E-Mails: Blacklist

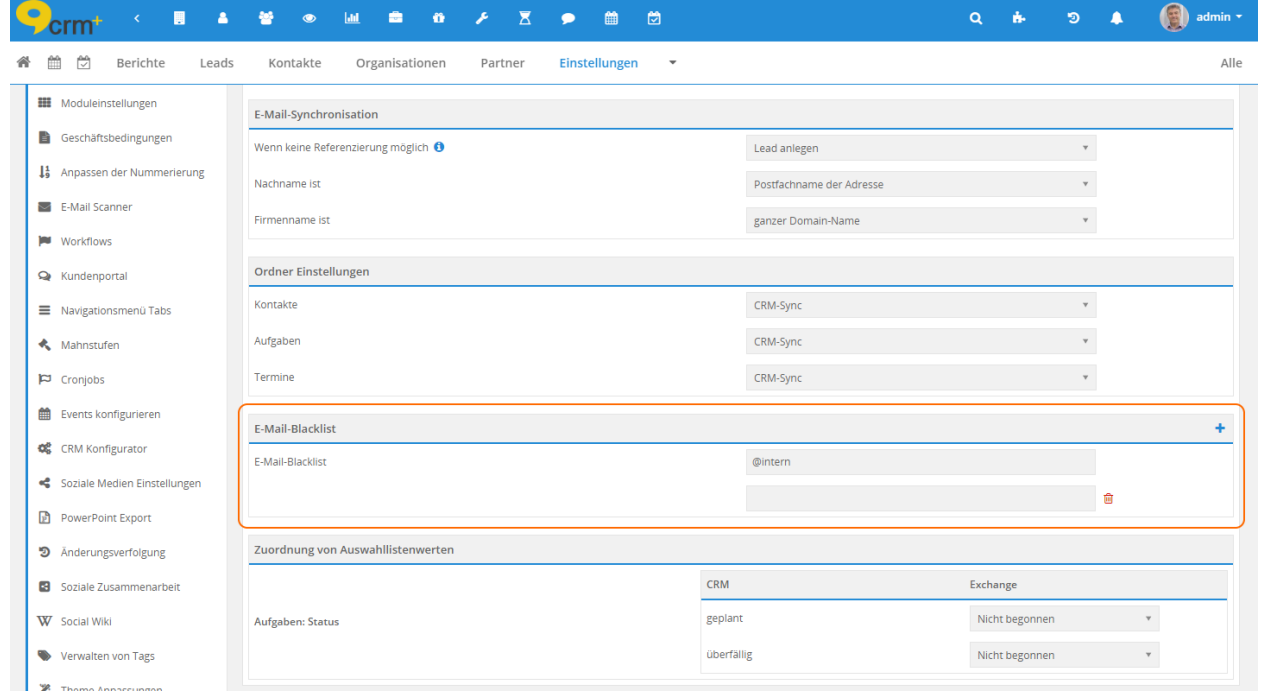

Die letzte Einstellmöglichkeit für den Administrator beinhaltet eine E-Mail Blacklist:

Bemerkung: Unter "Blacklist" versteht man eine Liste, die Einträge enthält, welche ignoriert werden sollen.

Diese Option ermöglicht die Filterung von E-Mail-Adressen, die nicht verarbeitet werden sollen. Dadurch kann verhindert werden, dass beispielsweise Mitarbeiter als Leads angelegt werden. Der anzugebende Wert muss dabei nicht die vollständige E-Mail-Adresse sein, es reicht nur einen Teil davon anzugeben.

## **Beispiel**

Der Begriff "brain" wird in die Blacklist eingetragen. Nun würde eine Email mit der E-Mail Adresse ["brain@test.de"](mailto:brain@test.de) ebenso herausgefiltert werden, wie ["test@brain.de"](mailto:test@brain.de), da in beiden E-Mail Adressen "brain" vorkommt. Auch genauere Filterungen, wie z.B. auf den Domain-Namen, können eingestellt werden, z.B. "@brainformatik.com". E-Mails von dieser Domain würden dann nicht ins CRM synchronisiert.

Über die Checkbox auf der rechten Seite (siehe Abbildung oben) können Einträge markiert werden, die beim Speichern der Einstellungen gelöscht werden.

# <span id="page-19-0"></span>2.2 Benutzereinstellungen

In diesem Abschnitt wird erläutert, wie sich der Benutzer an- und abmelden kann.

Der An- bzw. Abmeldelink ist zu finden unter Schnittstellen.

# 2.2.1 Authentifizierung

Jeder Benutzer, der den Exchange Connector verwenden möchte, muss sich vorher für diesen authentifizieren. Dies geschieht über den oben erwähnten Link:

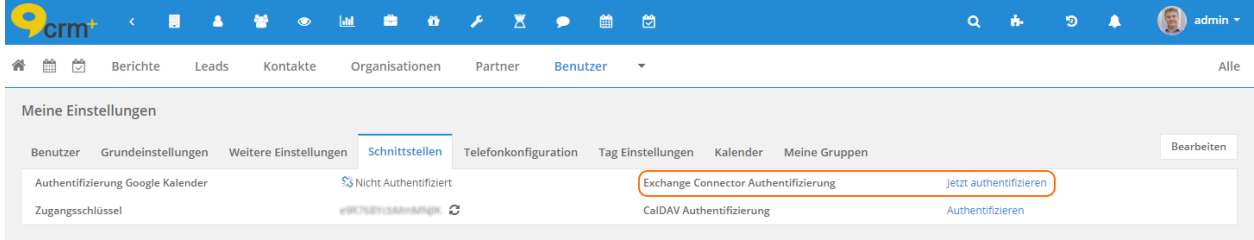

Durch Anklicken des Links, erscheint ein Popup Fenster, in welchem die Zugangsdaten zum persönlichen Exchange-Konto eingegeben werden.

Im unteren Bereich des Popups befinden sich zwei Tabs: "OAuth" und "Manuelle Eingabe".

## **Tab OAuth**

Bei Verwendung eines Office365 Kontos, besteht die Möglichkeit eine Authentifizierung per OAuth Zugriffsschlüssel für das E-Mail Postfächer durchzuführen:

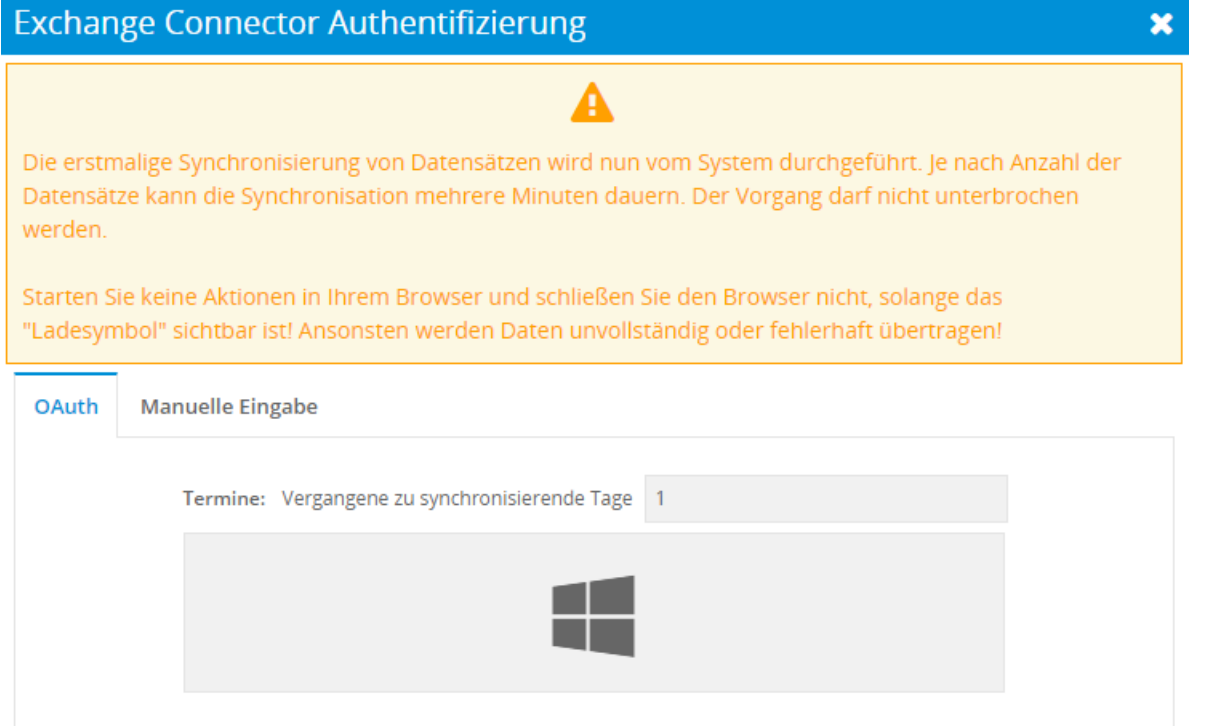

Bemerkung: Zusätzlich zur OAuth Authentifizierung können Sie im Feld "Termine" eine Ganzzahl eintragen,

wie weit Sie vergangene Termine noch an den Exchange übertragen möchten. Beispiel: Sie möchten die Termine des letzten Monats mit übertragen, dann tragen Sie die Zahl 30 bzw. 31 ein.\* Aktuelle oder zukünftige bzw. geplante Termine werden immer übertragen!

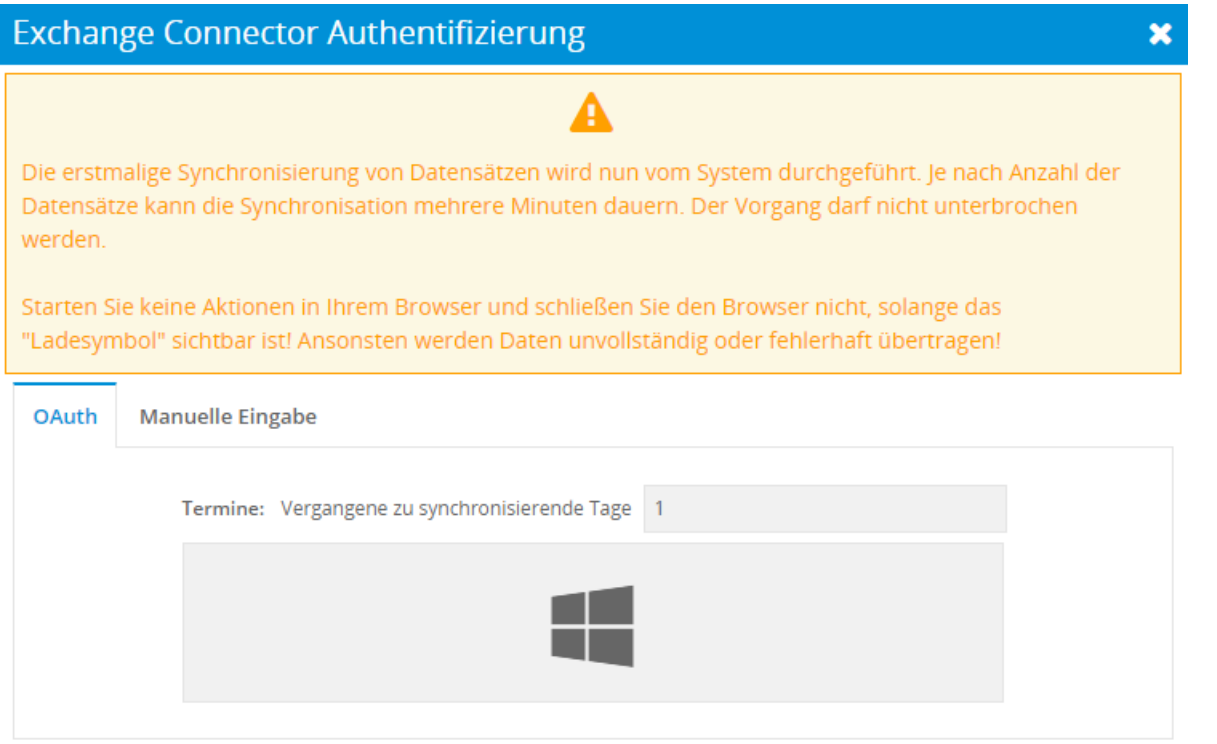

Nach dem Anklicken des Windows-Logos wir ein Hinweisfenster eingeblendet, welches darauf hinweist, dass Sie jetzt zum entsprechenden Dienst weitergeleitet werden:

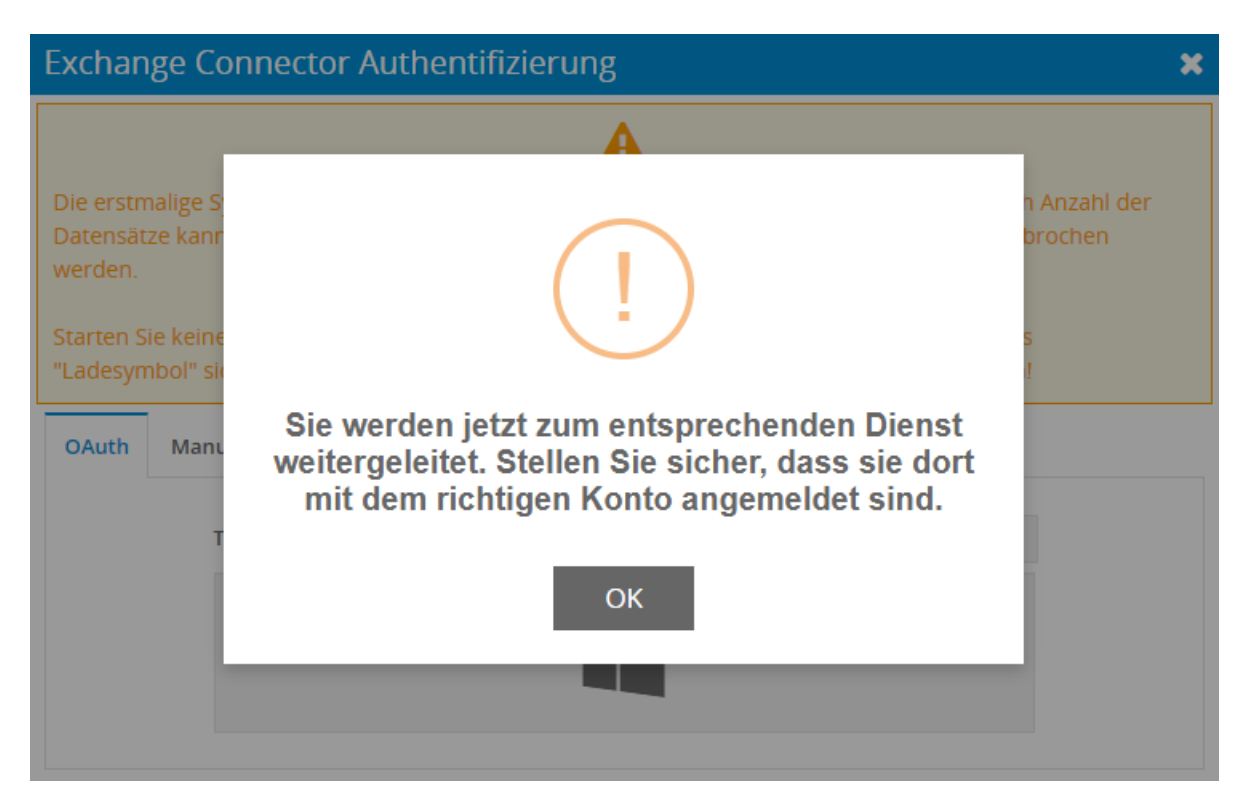

Nach dem Anklicken des Bestätigungsbuttons "OK" wird ein autom. ein Browserfenster mit der Anmeldeseite von Microsoft angezeigt. Nach Eingabe von Benutzername und Passwort muss noch der Zugriff auf Office365 durch das CRM bestätigt werden:

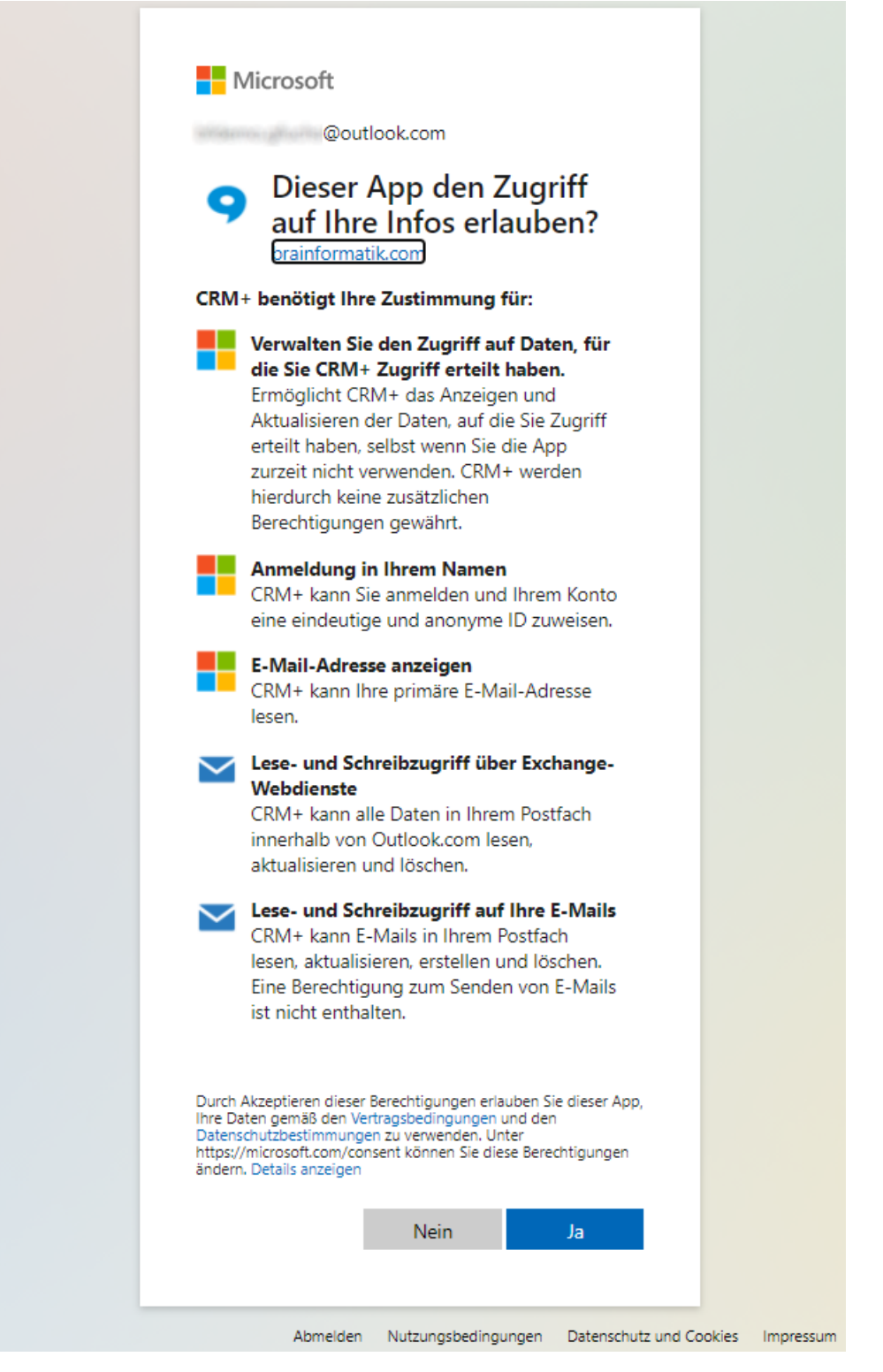

Nach dem Akzeptieren der Berechtigungen wird das Browserfenster nun autom. geschlossen. Nun versucht sich der Exchange Connector am Exchange anzumelden. Sowohl im Erfolgs-, als auch im Fehlerfall wird der Benutzer über eine entsprechende Meldung informiert.

**Bemerkung:** Je nach Anzahl der Datensätze kann die Synchronisation mehrere Minuten dauern. Der Vor-

gang darf nicht unterbrochen werden.

Starten Sie keine Aktionen in Ihrem Browser und schließen Sie den Browser nicht, solange das "Ladesymbol" sichtbar ist! Ansonsten werden Daten unvollständig oder fehlerhaft übertragen!

Der weitere Ablauf ist im nachfolgenden Abschnitt "Erfolgreiche Authentifizierung" beschrieben.

#### **Tab Manuelle Eingabe**

Kann oder soll keine OAuth Authentifizierung genutzt werden, ist der Tab "Manuelle Eingabe" zu nutzen:

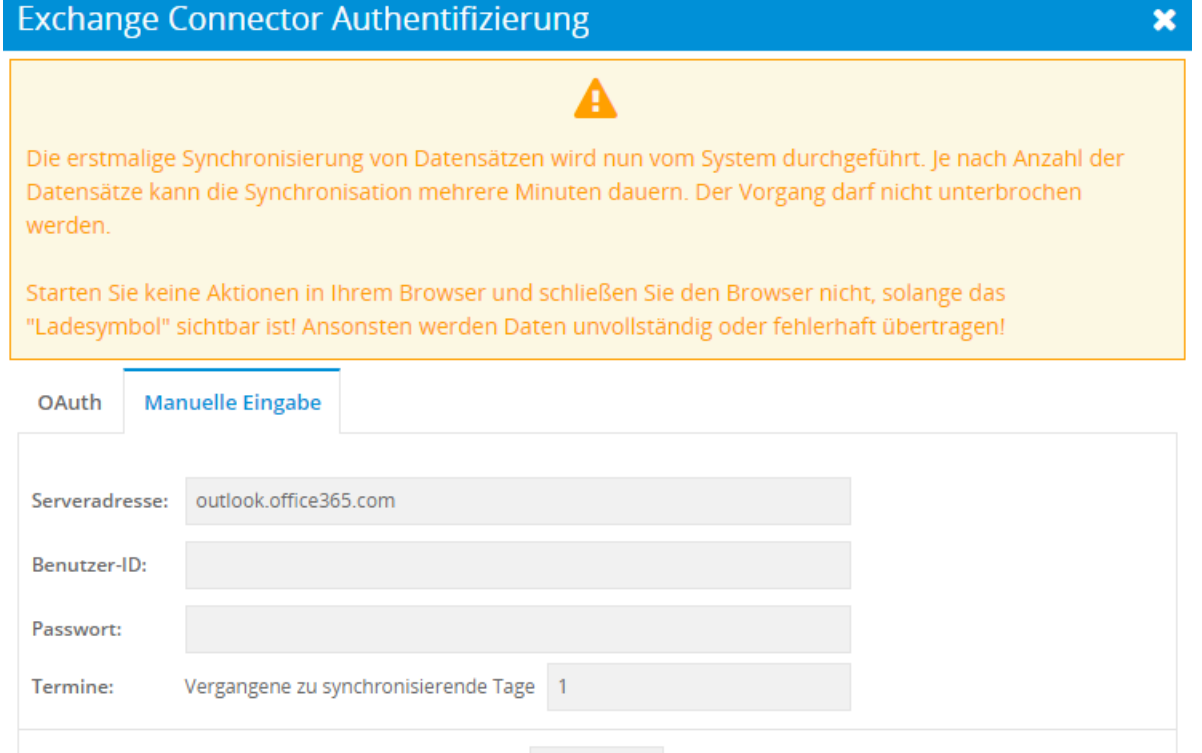

Bemerkung: Zusätzlich zu den Zugangsdaten können Sie im Feld "Termine" eine Ganzzahl eintragen, wie weit Sie vergangene Termine noch an den Exchange übertragen möchten. Beispiel: Sie möchten die Termine des letzten Monats mit übertragen, dann tragen Sie die Zahl 30 bzw. 31 ein.\* Aktuelle oder zukünftige bzw. geplante Termine werden immer übertragen!

Speichern

Durch Klicken auf "Speichern" versucht sich nun der Exchange Connector am Exchange anzumelden. Sowohl im Erfolgs-, als auch im Fehlerfall wird der Benutzer über eine entsprechende Meldung informiert.

**Bemerkung:** Je nach Anzahl der Datensätze kann die Synchronisation mehrere Minuten dauern. Der Vorgang darf nicht unterbrochen werden.

Starten Sie keine Aktionen in Ihrem Browser und schließen Sie den Browser nicht, solange das "Ladesymbol" sichtbar ist! Ansonsten werden Daten unvollständig oder fehlerhaft übertragen!

Der weitere Ablauf ist im nachfolgenden Abschnitt "Erfolgreiche Authentifizierung" beschrieben.

## **Erfolgreiche Authentifizierung**

Bei erfolgreicher Authentifizierung werden im Exchange-Konto die vordefinierten Ordner (siehe Kapitel *[Die](#page-4-0) [vier Komponenten im Detail](#page-4-0)*) der zu synchronisierenden Komponenten (siehe Abschnitt "*[Einstellen der Syn](#page-11-0)[chronisationsmöglichkeiten](#page-11-0)*") angelegt. Als nächstes werden alle Datensätze der Komponenten einmalig mit dem Exchange-Konto synchronisiert (dieser Schritt betrifft ausschließlich Kontakte, Termine und Aufgaben).

Bei der initialen Authentifizierung werden alle Datensätze sowohl aus CRM+ zum Exchange, als auch vom Exchange zu CRM+ übertragen. Bei Terminen und Aufgaben gilt dies natürlich nur für den Zeitraum in Tagen, der bei der Authentifizierung angegeben wurde.

**Bemerkung:** Je nach Unternehmensrichtlinie und Konfiguration des Exchange werden die Exchange-Benutzer in regelmäßigen Intervallen aufgefordert, ihr aktuelles Passwort (aus Sicherheitsgründen) zu ändern. Wurde dieses aktualisiert, muss es auch am Exchange Connector geändert werden.

## 2.2.2 Neu authentifizieren

Ist ein Benutzer einmal authentifiziert, kann sich dieser - z.B. bei Synchronisationsproblemen - erneut am Exchange Server anmelden.

Im ersten Schritt muss hierzu in "Meine Einstellungen" im Tab "Schnittstellen" der Aktionen-Link "Konfiguration öffnen" angeklickt werden. Es öffnet sich daraufhin das Popup "Exchange Connector Authentifizierung":

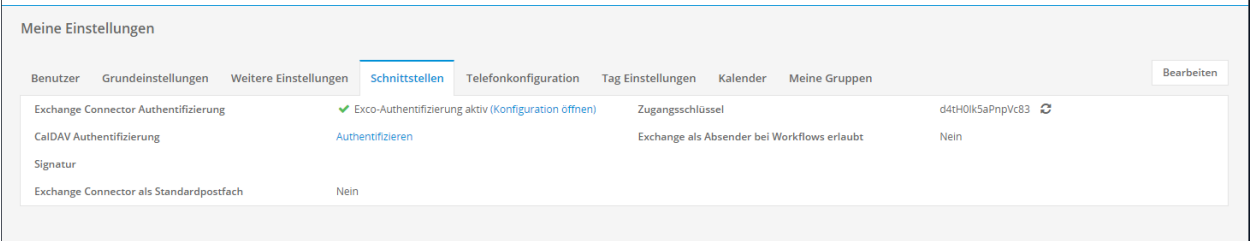

Mittels des Buttons "Neu authentifizieren" kann sich der Benutzer nun erneut am Exchange Server anmelden:

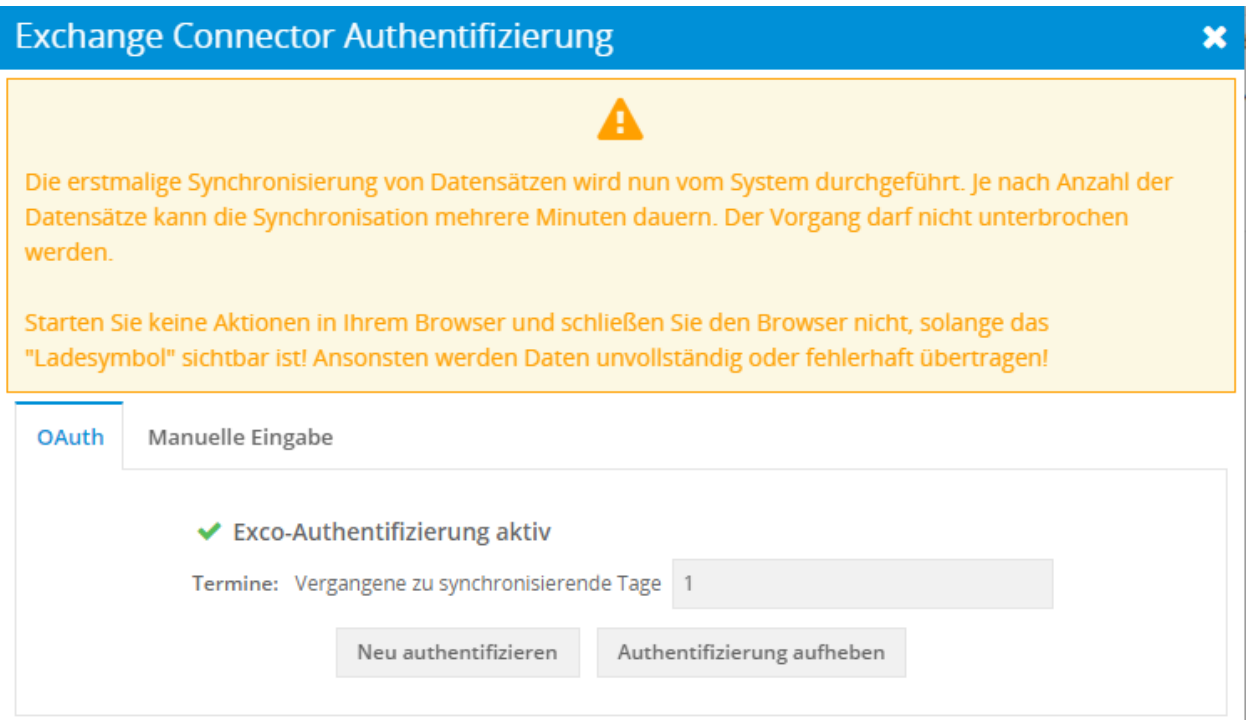

Die bei der letzten Anmeldung verwendeten Zugangsdaten sind dabei vorausgefüllt.

## 2.2.3 Authentifizierung aufheben

Vom Exchange Connector abmelden kann sich der Benutzer über den Link "Authentifizierung aufheben" (siehe Abbildung unten). Dabei werden alle vordefinierten Ordner (inkl. Inhalt) aus dem Exchange-Konto entfernt.

Ein authentifizierter Benutzer kann die Authentifizierung auch komplett aufheben. Im ersten Schritt muss hierzu in "Meine Einstellungen" im Tab "Schnittstellen" der Aktionen-Link "Konfiguration öffnen" angeklickt werden. Es öffnet sich daraufhin das Popup "Exchange Connector Authentifizierung":

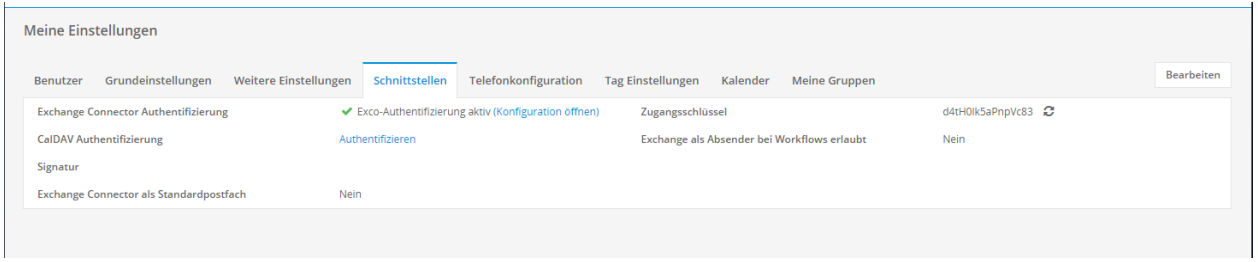

Mittels des Buttons "Authentifizierung aufheben" kann die Authentifizierung nun komplett aufgehoben werden:

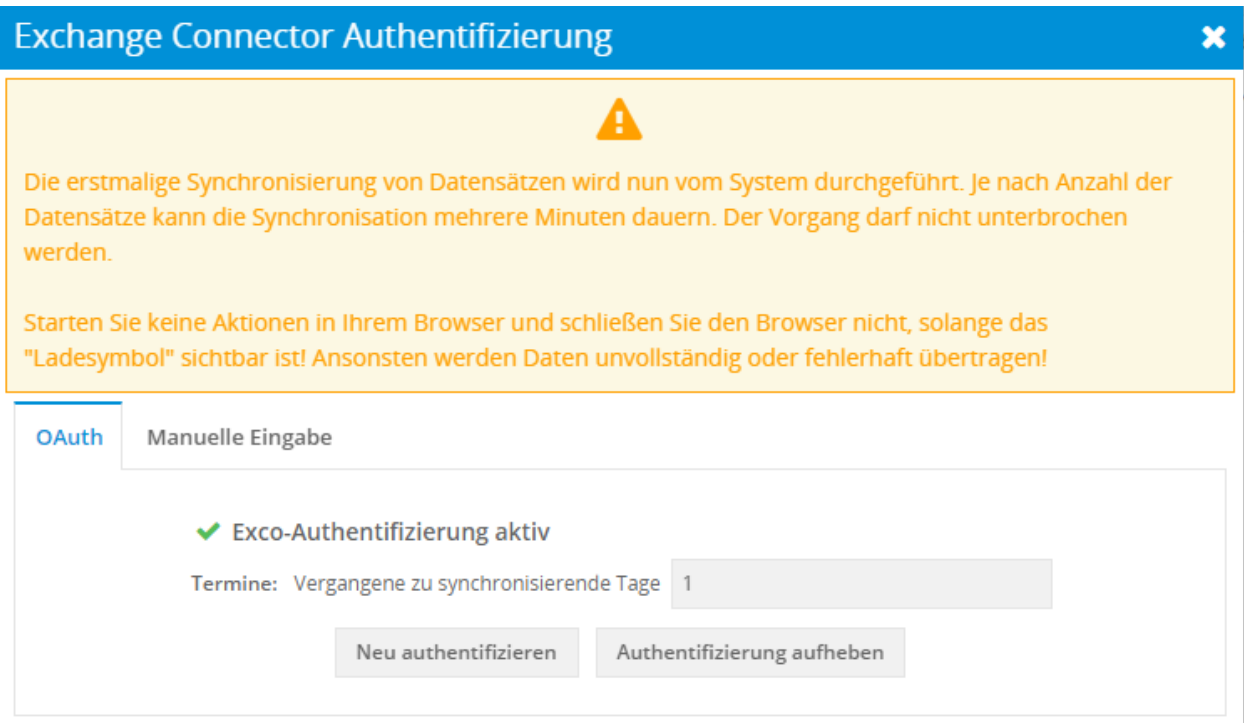

Hierbei ist zu beachten, dass dabei alle vordefinierten Ordner (inkl. Inhalt) aus dem Exchange-Konto entfernt werden.

Weitere Informationen zu den vordefinierten Ordnern siehe Abschntt *[Die vier Komponenten im Detail](#page-4-0)*

# <span id="page-26-0"></span>2.3 E-Mails

## 2.3.1 Generelle Funktionsweise

Die Komponente "E-Mails" des Exchange Connectors arbeitet in Verbindungen mit vordefinierten Ordnern (siehe Abschnitt *[Die vier Komponenten im Detail](#page-4-0)*. Aktionen werden durch das Verschieben von E-Mails (am Exchange) in einen dieser Ordner gestartet. Wird eine E-Mail somit in einem der vordefinierten Ordner gezogen, versucht der Exchange Connector für jede enthaltene E-Mail-Adresse einen passenden Datensatz zu suchen und diese E-Mail dem gefundenen Datensatz zu referenzieren. Wird kein passender Datensatz gefunden, wird laut Administrator-Einstellung verfahren (siehe Kapitel "*[E-Mails: Aktion bei fehlgeschlagener](#page-15-0) [Referenzierung](#page-15-0)*"), sprich es wird entweder nichts unternommen, oder es wird ein Lead mit dieser E-Mail-Adresse angelegt.

Beim Verschieben einer E-Mail in einen der Unterordner des "CRM-Sync"-Ordners, durchsucht der Exchange Connector nur das namensgleiche CRM-Modul nach einem passenden Datensatz. Wird die E-Mail hingegen in den "CRM-Sync"-Ordner verschoben, werden die CRM-Module in folgender Reihenfolge nach übereinstimmenden Daten durchsucht:

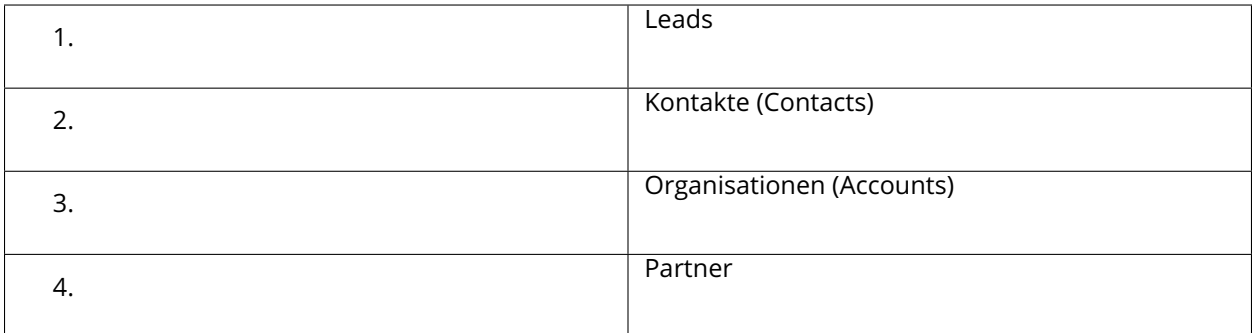

Nach dem Suchen und Referenzieren wird die E-Mail in den Ursprungsordner zurück verschoben (siehe Abschnitt *[Die vier Komponenten im Detail](#page-4-0)*).

# 2.3.2 Duplikatprüfung

Der Exchange Connector verarbeitet ein und dieselbe E-Mail lediglich ein einziges Mal, auch wenn die Aktion von verschiedenen Benutzern gestartet wurde. Diese Maßnahme soll das Anlegen von Duplikaten durch den Exchange Connector verhindern. Die E-Mails werden dabei anhand ihrer Message-ID identifiziert.

## 2.3.3 Ablage synchronisierter E-Mails

Der letzte Schritt bei der Abarbeitung von E-Mails ist das Zurückverschieben der E-Mail in den Ursprungsordner. Damit ist der Ordner gemeint, in dem die E-Mail gespeichert war, bevor sie in einen der vordefinierten Ordner verschoben wurde.

## 2.3.4 Synchronisierung von E-Mail-Anhängen

Der Exchange Connector verarbeitet auch die enthaltenen Anhänge einer E-Mail. Dabei spielt es keine Rolle, ob die Anhänge eingebettet oder angehängt sind.

**Bemerkung:** Unter *"eingebettet"* versteht man Anhänge, die direkt in der E-Mail sichtbar sind. Meist handelt es sich dabei um Logos der Unternehmen oder sonstige Bilder.

"Angehängte" Anhänge hingegen sind am Ende einer E-Mail angehängt. Diese können erst nach Herunterladen und Öffnen mit einem lokalen Programm angeschaut werden. Als Beispiel seien die Dateitypen PDF, DOC und XLS erwähnt. Es können jedoch auch Bilder angehängt sein.

# <span id="page-27-0"></span>2.4 Kontakte, Termine und Aufgaben

## **Generelle Funktionsweise**

Die Komponenten "Kontakte", "Termine" und "Aufgaben" des Exchange Connectors arbeiten ebenfalls in Verbindung mit vordefinierten Ordnern (siehe Abschnitt *[Die vier Komponenten im Detail](#page-4-0)*). Aktionen werden durch das Erstellen, Ändern oder Löschen eines Datensatzes ausgelöst, sowohl am Exchange als auch im CRM+ .

Wird ein Datensatz am Exchange modifiziert, propagiert es der Exchange an den Exchange Connector. Dieser modifiziert den lokalen Datensatz nach Vorgabe des Exchange und propagiert diese Änderung an die (authentifizierten) Exchange-Konten aller zuständiger Benutzer dieses Datensatzes. Somit ist der geänderte Datensatz zeitnah auf allen Systemen synchronisiert. In Umgekehrter Richtung verhält sich der Exchange Connector gleich.

Zwei Besonderheiten hat die Komponente "Kontake". Zum einen legt diese ebenfalls Organisationen neu an und/oder referenziert diese zu den entsprechenden Kontakten (siehe Abschnitt *[Die vier Komponenten im](#page-4-0) [Detail](#page-4-0)*). Zum anderen werden am Exchange gelöschte Kontakte nicht im CRM gelöscht.

**Bemerkung:** Am Exchange gelöschte Kontakte werden im CRM *nicht* gelöscht. Ein Exchange-Kontakt ist mehr oder weniger nur eine Visitenkarte dieser Person, sie hat somit beim Löschen keine Auswirkung auf andere Datensätze. Ein CRM-Kontakt hingegen hat eine viele größere Rolle im CRM als eine Visitenkarte. Zu einem Kontakt können beispielsweise Rechnungen, Produkte oder Dokumente referenziert sein. Die Löschung dieses Kontaktes, würde somit alle referenzierten Datensätze mit beeinflussen.

## 2.4.1 Kontakte: synchronsierte Felder

Standardmäßig werden folgende Felder aus dem Modul Kontakte zu Exchange (Outlook) synchronisiert:

- Kontaktdetails
	- **–** Vorname
	- **–** Nachname
	- **–** Funktion
	- **–** Abteilung
	- **–** Beschreibung
	- **–** Organisation
- E-Mail Adressen
	- **–** E-Mail
	- **–** andere E-Mail
- Telefon
	- **–** Tel. direkt
	- **–** anderes Tel.
	- **–** Handy (Mobil)
- Adressen
	- **–** Rechnung: Straße
	- **–** Rechnung: Ort
	- **–** Rechnung: PLZ
	- **–** Rechnung: Bundesland
	- **–** Rechnung: Land
	- **–** Lieferung: Straße
	- **–** Lieferung: Ort
- **–** Lieferung: PLZ
- **–** Lieferung: Bundesland
- **–** Lieferung: Land

## 2.4.2 Kontakte: Auflösung von Personennamen

Der Exchange bietet bei Kontakten die Felder "Vorname", "Zweiter Vorname" und "Nachname" an. Da in CRM+ kein Feld für den zweiten Vornamen vorgesehen ist, verarbeitet der Exchange Connector den "Vornamen" und "Zweiter Vorname" wie in der nachfolgenden Abbildung dargestellt:

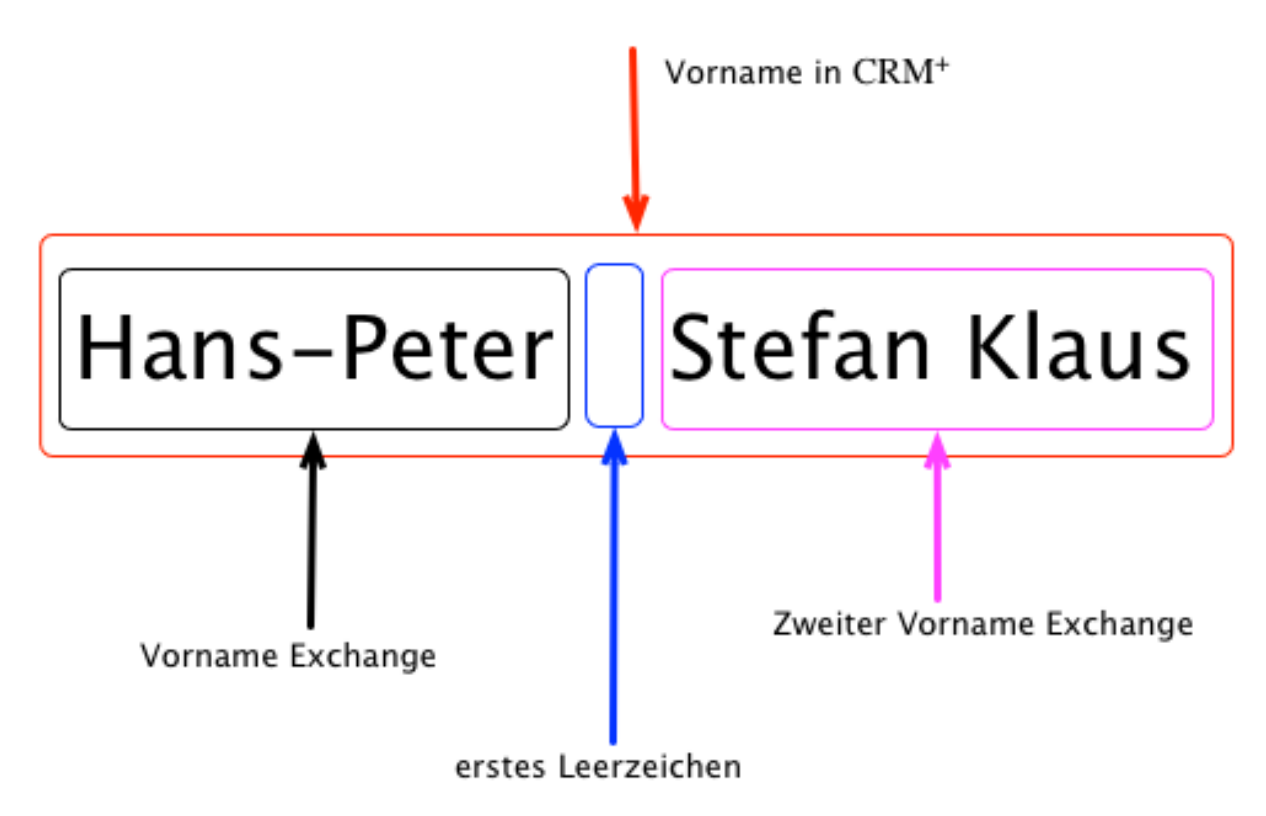

Der Exchange Connector separiert anhand des ersten Leerzeichens den Vornamen vom Rest. Dieser Rest definiert dann den zweiten Vornamen.

**Bemerkung:** Bei Modifikationen in CRM+ versucht der Exchange Connector bei der Einstellung *[synchron](#page-15-1)* die Änderungen sofort zu propagieren. Dadurch kann es zu verlängerten Ladezeiten kommen.

# 2.4.3 Kontakte und Leads: Kalendereinladungen

Das Modul Modul Termine bietet die Möglichkeit, auch Kalendereinladungen an Kontakte und Leads zu senden. Eingeladene Leads/Kontakte erhalten dann mittels Outlook (Exchange Server) eine entsprechende Benachrichtigung/Einladung.

Siehe hierzu auch Abschnitt Einladung an Kontakte/Leads im Handbuch.

**Warnung:** Eine Synchronisierung des Einladungsstatus funktioniert nur, wenn der Standard-Kalender verwendet wird. Bei Nutzung des CRM-Sync-Kalenders Funktioniert dies Exchange-bedingt nicht.

# <span id="page-30-0"></span>2.4.4 Mögliche Fehlerquellen und Lösungen

## **Allgemeine Punkte**

- Exchange Sprache (auf dem Server) muss eine der nachfolgenden sein: DE, EN, ES, IT, FR, PL
- Exchange ab Version 2013
- TLS 1.1 oder 1.2
- EWS (Exchange Web Services) ist aktiviert
- Exchange und CRM müssen bi-direktional kommunizieren können
- Pflichtfelder in den jeweiligen Modulen beachten (Synchronisationskonflikte möglich)
- Module müssen in den Grundeinstellungen für Sync freigeschaltet sein
- Benutzer muss auf die freigegebenen Module Schreibrecht besitzen

## **Fehlermeldung - Kontakt wurde nicht synchronisiert**

- Erstellen aus Outlook: Pflichtfelder fehlen und der Datensatz ist im Modul Sychronisationskonflikte. Datensatz muss darüber aufgelöst weden
- Datensatz im CRM vorhanden, aber nicht in Outlook: Kann daran liegen, dass die Zuständigkeit des Datensatzes entweder auf eine Gruppe oder auf einen anderen Benutzer steht.
- In der Grundeinstellung ist das Modul Kontakte nicht als Synchronisationsmodul gewählt.
- Wenn ein Benutzer nur Leserecht auf Modul Kontakte hat, dann kann er auch keine Kontakte von Outlook ins CRM übernehmen.
- Authentifizierung ist nicht mehr aktiv. Muss im Log (keep alive) nachgesehen werden (gegebenenfalls durch Brainformatik).
- Prüfen, ob die Cronjobs "Backround Worker" und "Exchange Connector" aktiv sind und auch laufen. Wenn es einmal zum Verbindungsabbruch gekommen ist und einer der beiden ist nicht mehr aktiv, ist keine Synchronisation mehr möglich.
- Wenn in den Grundeinstellungen "CRM-Sync" gewählt wurde, können Kontakte aus dem Outlook Standardordner nicht übernommen werden.

## **Fehlermeldung - E-Mail wurde nicht synchronisiert**

- Eine E-Mail, welche synchronisiert werden soll, ist bereits im CRM vorhanden (z.B. kann bei einer E-Mail an mehrere Benutzer ein anderer Benutzer die E-Mail synchronisiert haben).
- Wenn die E-Mail Adresse in keinem Datensatz gepflegt ist, dann wird die E-Mail nur im Modul E-Mails angelegt, aber ohne Referenz.
- Abhängig von der Grundeinstellung des Exchange Connectors, kann bei einer nicht gefundenen E-Mail Adresse entweder einen Lead erzeugt werden, oder keine Aktion durchgeführt werden. Ist ausgewählt, dass ein Lead erzeugt werden soll, dann wird ein neuer Datensatz im Leadmodul erstellt und dazu die E-Mail verknüpft.
- Ist ein Kontakt mehrfach im System, bzw. es gibt mehrere Kontakte mit der gleichen E-Mail Adresse, wird die E-Mail dem zuerst erstellten Kontakt zugeordnet.
- In der Grundeinstellung muss auch die Synchronisation von E-Mails erlaubt sein.
- Schreibrecht für das Anlegen von E-Mails muss gegeben sein.
- Blacklist beachten Grundeinstellung
- Ist eine E-Mail verschlüsselt, wird diese nicht im CRM angelegt.
- Das CRM+ System kann nur mit einem Exchange Postfach verbunden werden. Schiebt ein User über ein zweites Postfach eine E-Mail in den Sync-Ordner des anderen (angebundenen Postfachs), wird diese E-Mail nicht synchronisiert.
- Falls im Modul "E-Mails" ein Pflichtfeld hinzugefügt wurde, werden E-Mails im Modul Synchronisationskonflikte aufgelistet.

## **Fehlermeldung - Termine können nicht synchronisiert werden**

- Von CRM+ zu Outlook: Wenn die Zuständigkeit auf einer Gruppe steht.
- Überprüfen, ob Start- und Enddatum gesetzt sind und einen Sinn ergeben (Ende ist z.B. eine Stunde vor Beginn -> dies führt zu einem Fehler).
- Schreibrecht auf Termine muss gegeben sein.
- Pflichtfelder: Von Outlook ins CRM = Synchronisationskonflikt
- Grundeinstellung: Module Termine ist aktiv
- Wenn die Grundeinstellung "CRM-Sync" für Termine ist, dann werden Termine die im Standardkalender angelegt wurden, auch nicht ins CRM übertragen.
- Eine Synchronisation wurde evtl. bisher mittels CRM Sync-Ordnern durchgeführt -> Umstellung auf "Standard" durch Admin -> kann zu Problemen führen
- Termine ohne Betreff führen zu Fehlern

## **Fehlermeldung - Aufgaben können nicht synchronisiert werden**

- Von CRM+ zu Outlook: Wenn die Zuständigkeit auf einer Gruppe steht.
- Überprüfen, ob Start- und Enddatum gesetzt sind und einen Sinn ergeben (Ende ist z.B. eine Stunde vor Beginn -> dies führt zu einem Fehler).
- Schreibrecht auf Aufgaben muss gegeben sein.
- Pflichtfelder: Von Outlook ins CRM = Synchronisationskonflikt
- Grundeinstellung: Modul Aufgaben ist aktiv
- Wenn die Grundeinstellung "CRM-Sync" für Aufgabe ist, dann werden Aufgaben die im Standardordner angelegt wurden, auch nicht ins CRM übertragen.
- Eine Synchronisation wurde evtl. bisher mittels CRM Sync-Ordnern durchgeführt -> Umstellung auf "Standard" durch Admin -> kann zu Problemen führen
- Aufgaben ohne Betreff führen zu Fehlern

## **Fehler bei der Authentifizierung**

- Passwort und/oder Benutzername falsch
- EWS URL falsch
- Gibt es einen Termin oder eine Aufgabe, bei der Start und Ende nicht logisch sind (Ende ist vor Start), führt dies zu einem Authentifizierungsfehler.
- TLS 1.1 oder 1.2 notwendig
- Kommunikation zwischen CRM und Exchange muss bi-direktional funktionieren.
- Ein Exchange soll in mehreren CRM Systemen verbunden werden (z.B. bei Staging und Produktiv).
- Wenn ein CRM System gelöscht wird und es gibt noch aktive Authentifizierungen und danach wird ein neues CRM erstellt und der gleiche Exchange soll dort auch verbunden werden, kann dies zu Problemen führen (ID Konflikt). Hierauf muss vor allem bei Staging- und Produktiv-Systemen geachtet werden. Dies gilt ebenso für die Auslieferung eines Testsystems für Kunden.
- Bei gehostetem Exchange Firewall prüfen, Port 80 und 443 werden benötigt.